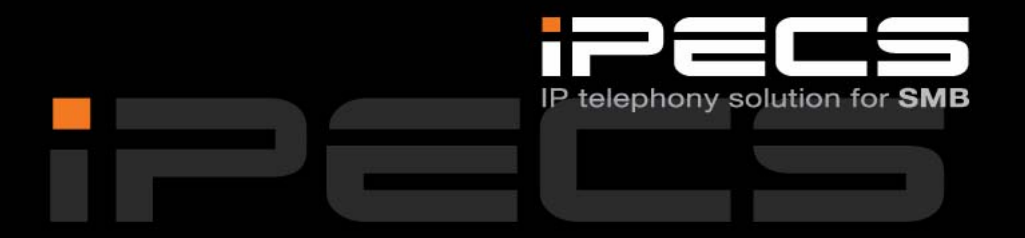

# **HANDBOK FÖR LDP‐7000 SERIEN**

# **iPECS Phase5 ■ Utgåva 1.1 ■ Oktober 2009**

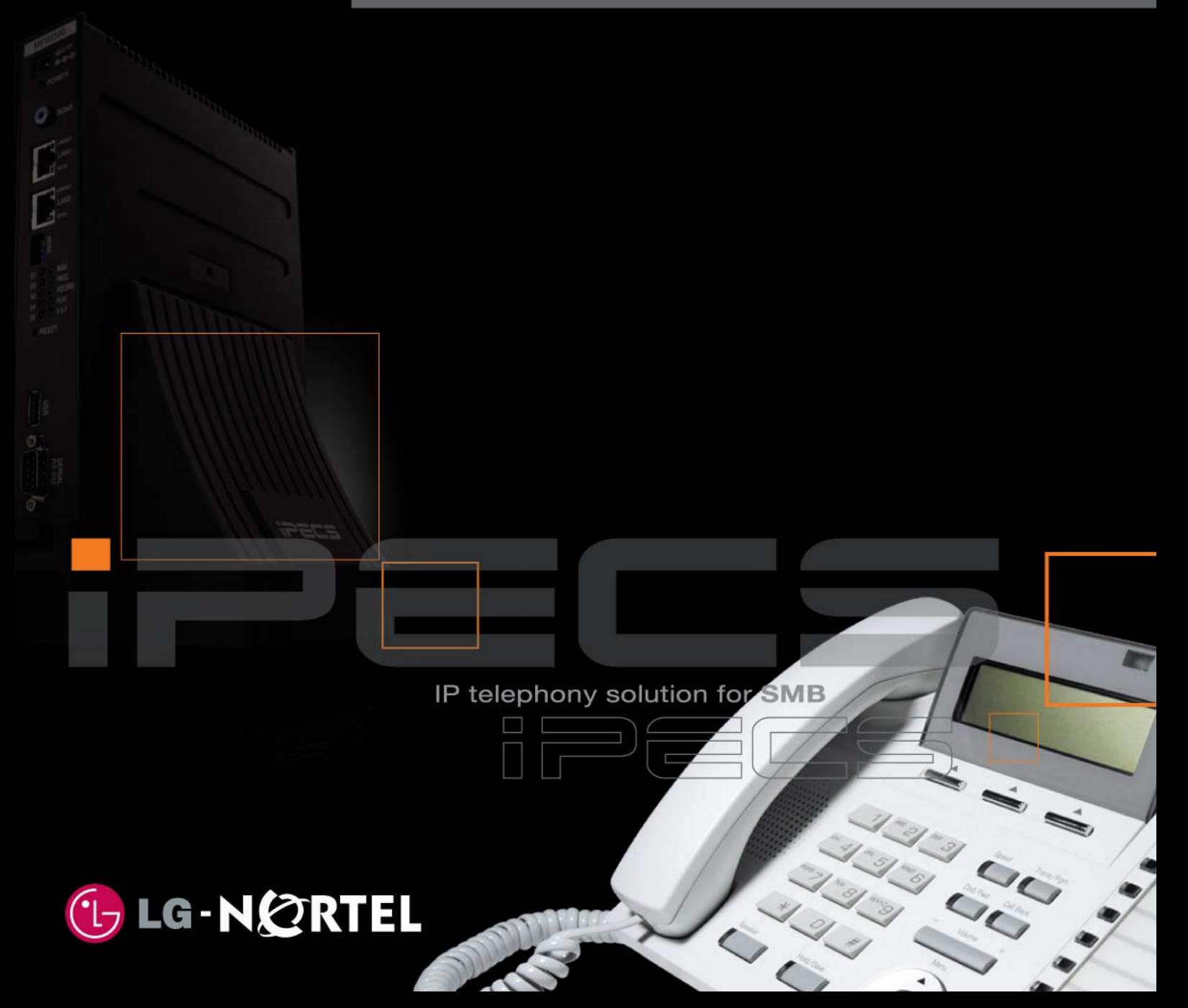

**Copyright** © 2000 - 2009 Licencia telecom ab. Alla rättigheter reserverade.

Innehållet i detta dokument kan ändras utan förvarning. Licencia telecom ab lämnar ingen garanti gällande innehållet i detta dokument.

#### **Dokumentinformation**

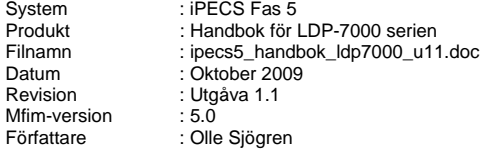

Licencia telecom ab Släggbacken 9 171 53 SOLNA Sweden

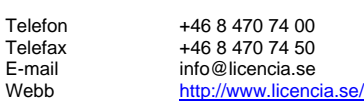

# Innehåll

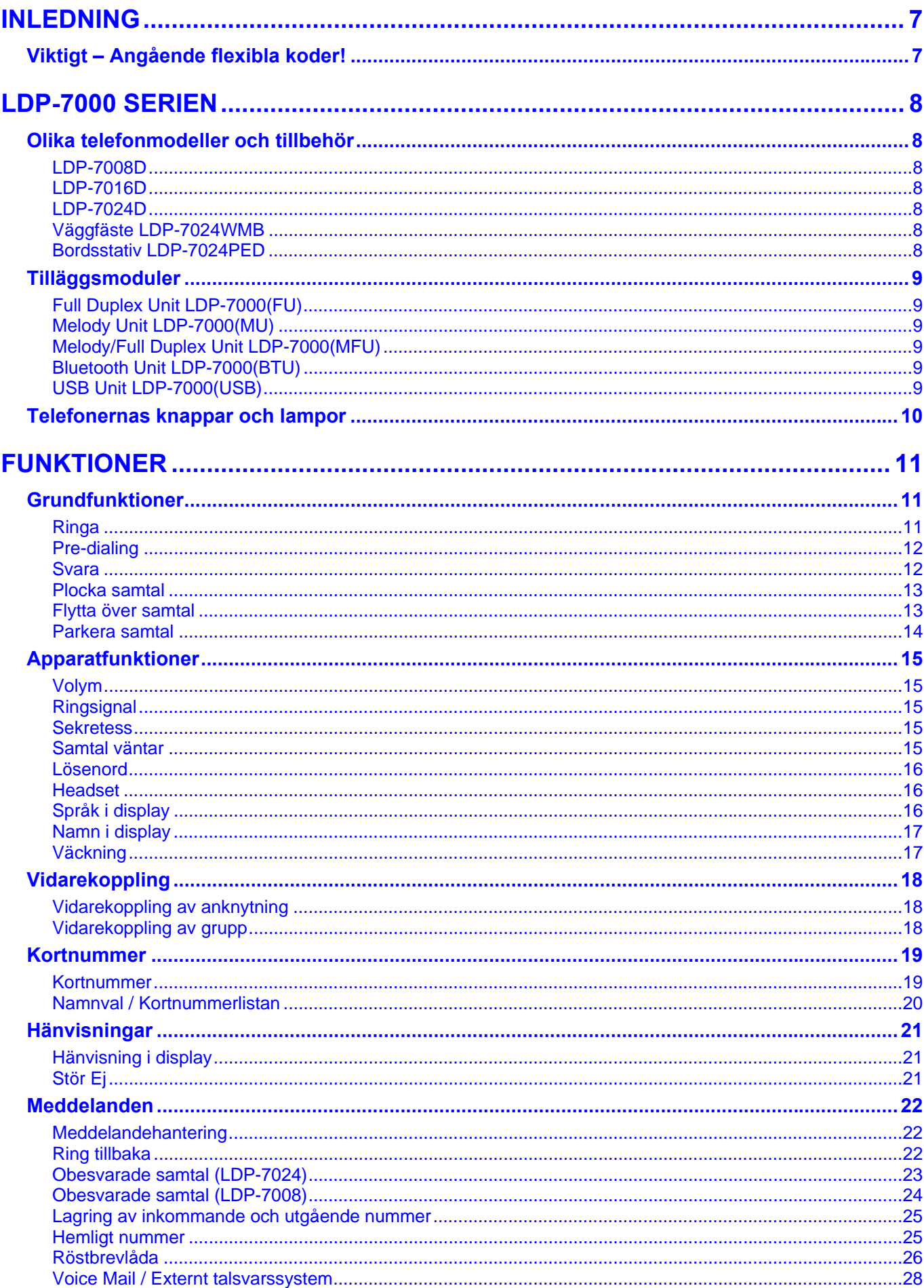

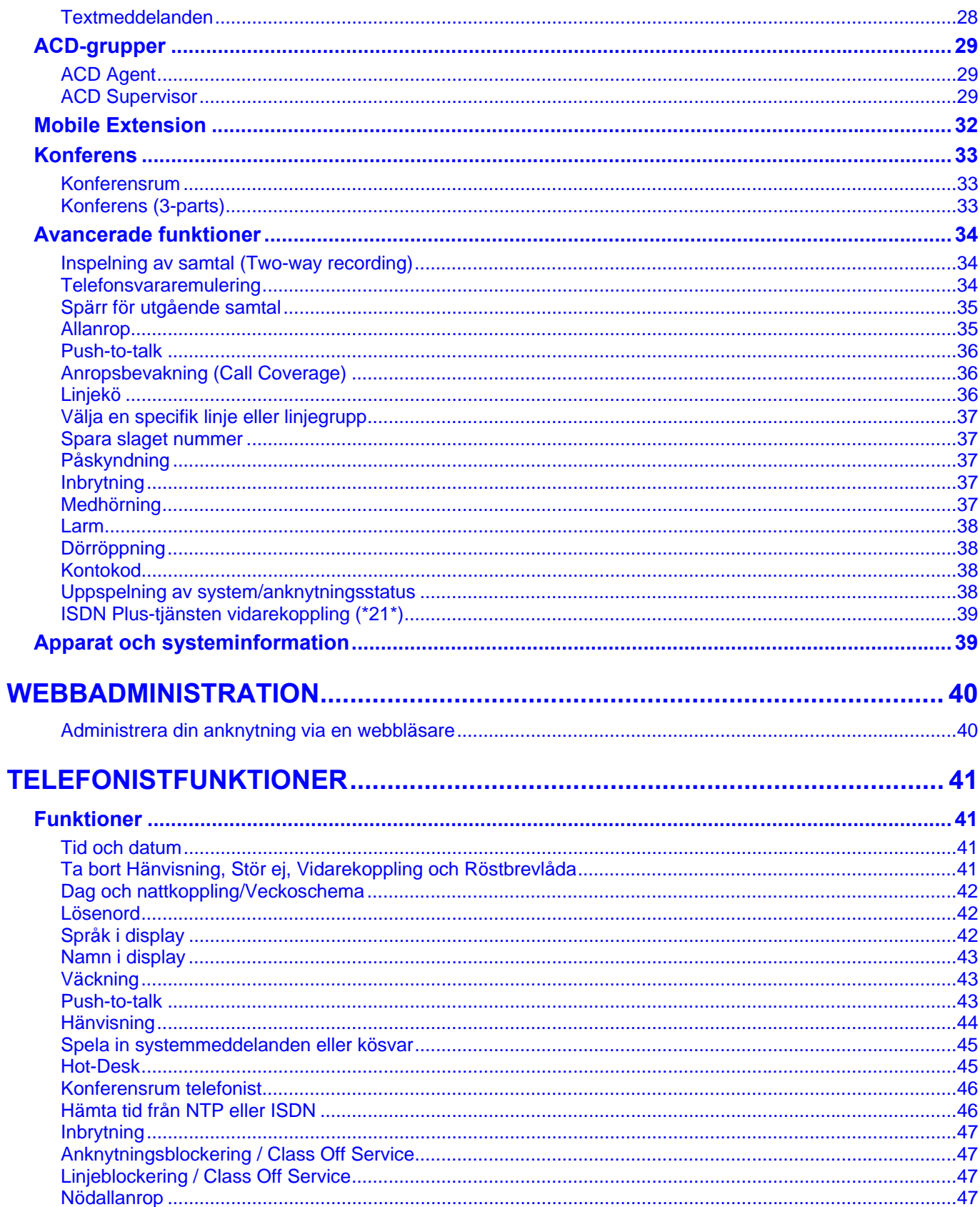

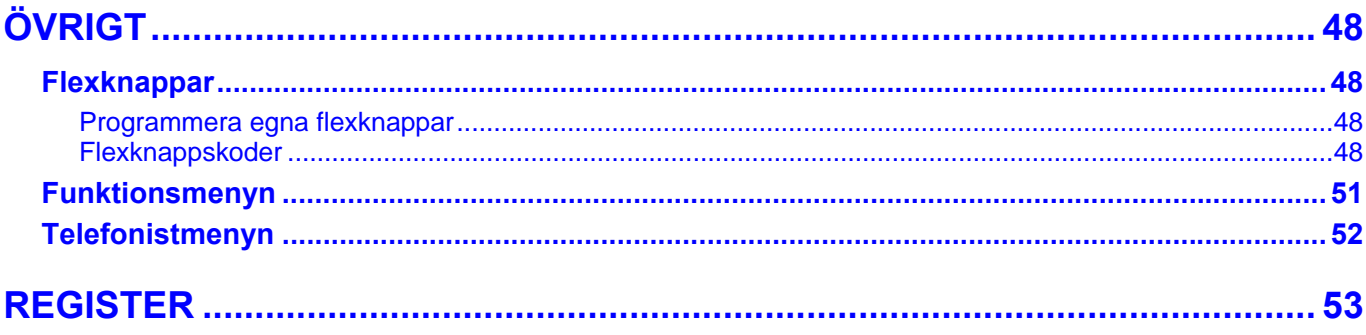

# <span id="page-6-0"></span>**INLEDNING**

# **Viktigt – Angående flexibla koder!**

Koder markerade med fet och blå text t.ex. **630**, **54** eller **43** är inte fasta utan kan ändras. Om systemet t.ex. har anknytningsnummer i 500-serien har alla koder som börjar på 5 ersatts med nya. Om någon kod inte fungerar kontakta systemadministratören och kontrollera vad som gäller för ert system.

# <span id="page-7-0"></span>**LDP-7000 SERIEN**

# **Olika telefonmodeller och tillbehör**

# **LDP-7008D**

LDP-7008D är en systemtelefon med 2x24 teckens display, högtalare, 6 flexibla knappar, 7 fasta knappar, headsetjack och påringningslampa. Som tillbehör finns ett bordsstativ.

# **LDP-7016D**

LDP-7016D är en systemtelefon med 3x24 teckens display, högtalare, 16 flexibla knappar, 7 fasta knappar, 3 softkeys, navigeringsknapp, headsetjack och påringningslampa. Som tillbehör finns bordsstativ, väggmonteringssats samt moduler för polyfoniska ringsignaler, konferenstelefon och 1'a parts TAPI.

# **LDP-7024D**

LDP-7024D är en systemtelefon med 3x24 teckens display, högtalare, 24 flexibla knappar, 7 fasta knappar, 3 softkeys, navigeringsknapp, headsetjack och påringningslampa. Som tillbehör finns bordsstativ, väggmonteringssats samt moduler för polyfoniska ringsignaler, konferenstelefon, bluetooth, USB och 1'a parts TAPI.

# **Väggfäste LDP-7024WMB**

Som tillbehör till LDP-7016D, 7024D och 7024LD finns ett väggfäste (LDP-7024WMB ) som används då telefonen ska hängs upp på en vägg.

# **Bordsstativ LDP-7024PED**

Som tillbehör till LDP-7016D, 7024D och 7024LD finns bordsstativet LDP-7024PED. Bordsstativen används för att kunna vinkla telefonen och erbjuder bättre ergonomi.

8

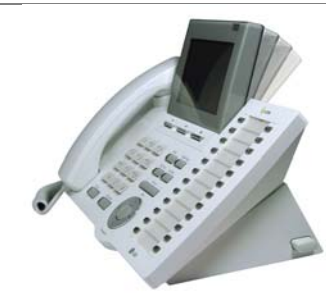

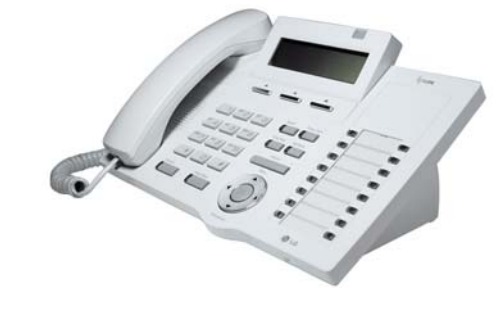

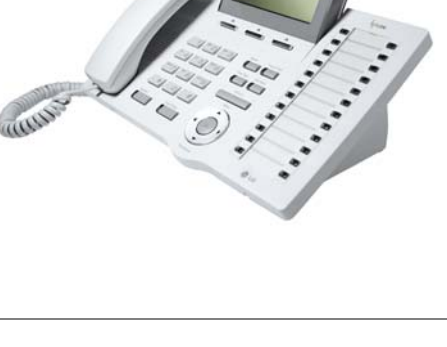

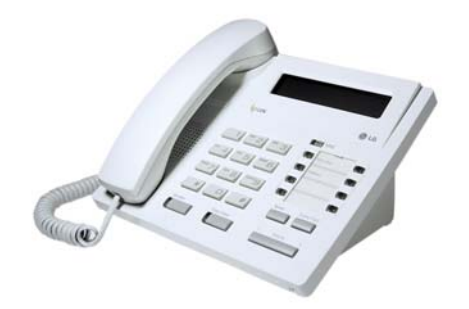

# <span id="page-8-0"></span>**Tilläggsmoduler**

Som tillbehör till LDP-7008D, LDP-7016D och 7024D finns också ett antal tilläggsmoduler med avancerade funktioner som t.ex. konferenstelefon (full-duplex), flerstämmig ringsignal, bluetooth-headset eller samtalsinspelning. Varje apparat kan maximalt ha en tilläggsmodul och den monteras/ansluts på telefonens undersida. Observera även att endast LDP-7024D och 7024LD kan utnyttja alla typer av tilläggsmoduler. LDP-7016D stöder inte Bluetooth eller USB modulen och LDP-7008 kan inte hantera några moduler.

Denna handbok beskriver inte handhavande och funktionalitet för tilläggsmodulerna då detta beskrivs enskilt.

# **Full Duplex Unit LDP-7000(FU)**

Full duplex innebär att ljudet kan skickas åt båda hållen samtidigt och ger en mycket hög samtalskvalité i högtalarläge. Denna modul är därför lämplig att använda på t.ex. konferenstelefoner. Som standard används halv duplex i högtalarläge, vilket innebär att ljudet bara skickas åt ett håll i taget. Kan användas av modellerna LDP-7016D, 7024D och 7024LD.

# **Melody Unit LDP-7000(MU)**

Melodimodulen gör att telefonens, som standard 15 olika ringsignaler, utökas med ytterligare 39 stycken polyfoniska ringsignaler.

Kan användas av modellerna LDP-7016D, 7024D och 7024LD.

# **Melody/Full Duplex Unit LDP-7000(MFU)**

LDP-7000(MFU)är en modul som kombinerar möjligheten till polyfoniska ringsignaler och stöd för full duplex. Melodi modulen gör att telefonens, som standard 15 olika ringsignaler, utökas med ytterligare 39 stycken polyfoniska ringsignaler. Full duplex innebär att ljudet kan skickas åt båda hållen samtidigt och ger en mycket hög samtalskvalité i högtalarläge. Denna modul är därför lämplig att använda på t.ex. konferenstelefoner. Som standard används halv duplex i högtalarläge, vilket innebär att ljudet bara skickas åt ett håll i taget. Kan användas av modellerna LDP-7016D, 7024D och 7024LD.

# **Bluetooth Unit LDP-7000(BTU)**

LDP-7000(BTU) är en bluetooth modul som tillåter att bluetooth headset ansluts till telefonen. Pga. bristande kompatibilitet mellan olika typer av bluetooth produkter kan Licencia inte garantera att modulen fungerar tillsammans med alla headset. Nedanstående list beskriver de headset som har testats och godkänts av LG Electronics.

Kan användas av modellerna LDP-7024D och 7024LD.

- Motorola HS810
- Jabra BT-200
- Jabra BT-250
- Plantronics M3000

# **USB Unit LDP-7000(USB)**

USB modulen används för att kunna ansluta telefonen till en PC's USB port och därefter spela in samtal med programvaran IPLDK Call Recording System. Kan användas av modellerna LDP-7024D och 7024LD.

# <span id="page-9-0"></span>**Telefonernas knappar och lampor**

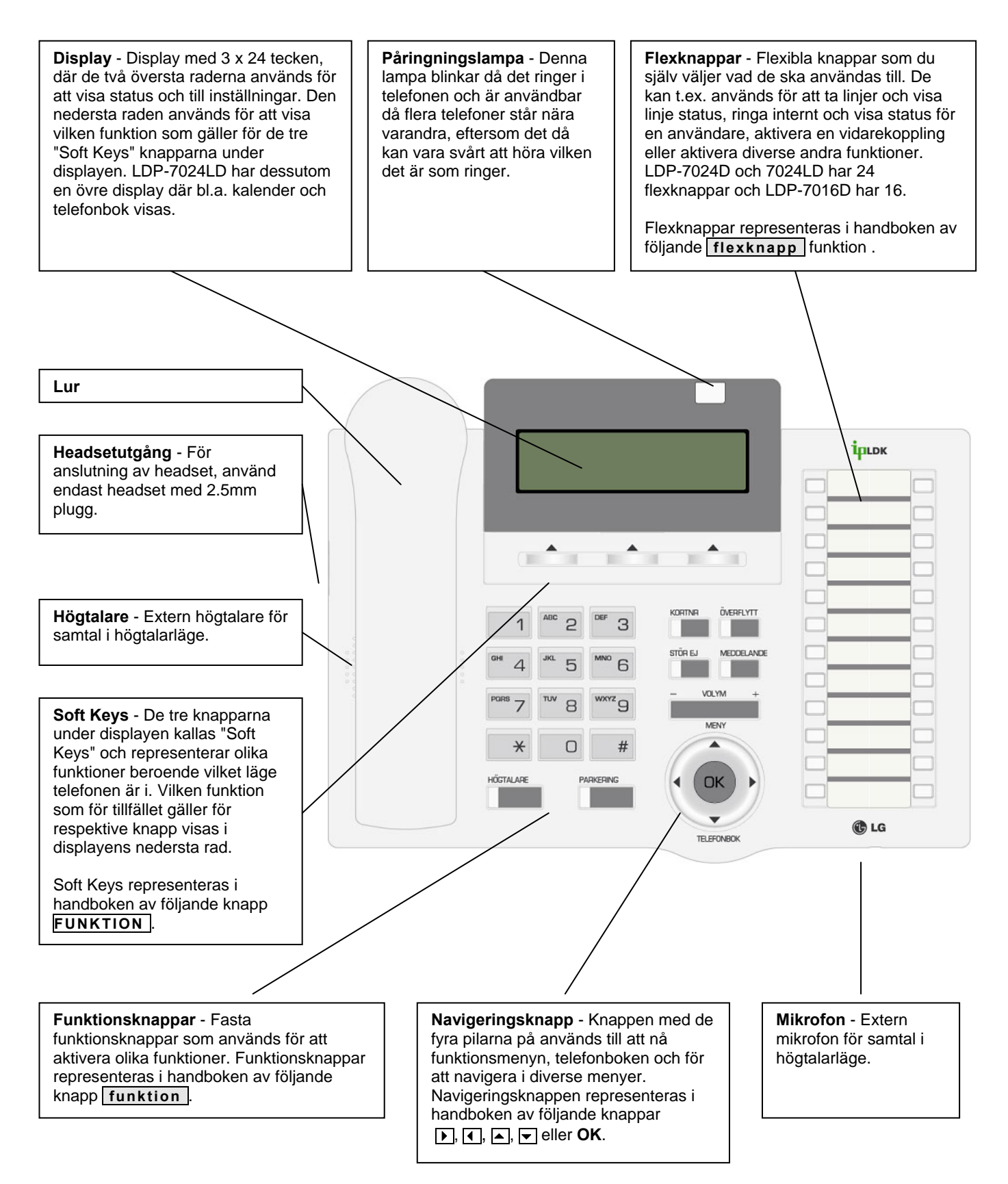

# <span id="page-10-0"></span>**FUNKTIONER**

# **Grundfunktioner**

# **Ringa**

### **Ringa ett externt samtal**

- Lyft luren.
- Slå linjeaccesskod, t.ex. **0**, eller tryck på en ledig **linjeknapp** .
- Invänta kopplingston.
- Slå aktuellt telefonnummer på sifferknapparna.

### **Ringa ett internt samtal**

- Slå anknytningsnumret, t.ex. **100**, på sifferknapparna eller använd en förprogrammerad **flexknapp** .
- Beroende på den anropade anknytningens svarsläge hör du: **Påringningston:** Invänta svar från den uppringda anknytningen. **Tre tonstötar:** Börja samtalet efter de tre tonstötarna.

### **Ringa ett internt gruppnummer**

• Slå gruppens nummer, t.ex. **630** på sifferknapparna eller tryck på förprogrammerad **flexknapp** .

### **Använda ett kortnummer**

• Lyft luren, tryck på **Kortnr** och ange det kortnummer du vill använda, t.ex. 001 eller 2000.

### **Återuppringning / Senast slaget nummer**

- Tryck på **Kortnr** + \* (eller på **ÅTERUPR** ).
- Bläddra med  **volym +** .
- Ring upp genom att trycka **parkering** när numret visas.

**Linjeaccesskoder** 

Som standard brukar koden **0** användas för linjeaccess, men eftersom alla koder kan förändras kan en annan kod gälla för ert system, t.ex. **9**.

Varje anknytning lagrar automatiskt de 10 senast slagna telefonnumren.

Skapa en återuppringnings-knapp  $\delta$ verflytt + flex +  $\delta$ verflytt + 97 + parkering .

**Radera nummer som visas i displayen**  Tryck på RADERA .

**Ringa upp det senaste numret direkt**  Det går även att ringa upp det senaste numret direkt, utan att bläddra i listan, genom att slå **52**.

### **Automatisk återuppringning**

- Ring till sökt nummer, vid upptaget/ej svar...
- Tryck på **ÅTERUPR** och lägg på luren.
- Efter 30 sekunder försöker systemet ringa upp igen…

### **Avsluta automatisk återuppringning**

• Tryck på **ÅTERUPR** .

Automatiskt återuppringning kan användas då du har ringt till ett externt nummer och får upptagetton eller om du inte får något svar. Om funktionen aktiveras ringer anknytningen automatiskt upp numret igen efter 30 sekunder (standard) och upprepar detta 3 gånger.

För att avbryta automatisk återuppringning trycker du på ÅTERUPR .

# <span id="page-11-0"></span>**Pre-dialing**

### **Aktivera Pre-dialing**

- Tryck på **överflytt** och slå 10.
	- **1**: Aktivera funktionen
	- **0**: Koppla ur funktionen
- Spara med **parkering** .

### **Ringa ut med Pre-dialing**

- Slå linjeaccesskod, t.ex. **0** och det nummer du vill ringa.
- Displayen visar nu det slagna numret och du kan välja att trycka;

 **RADERA** - Radera den senast slagna siffran

 **RING** - Ring upp det nummer som visas i displayen

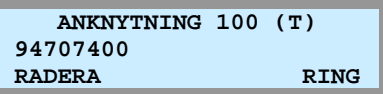

# **Svara**

### **Svara på ett externt samtal**

**Svara på ett internt samtal** 

• Lyft luren eller tryck på knappen **högtalare** .

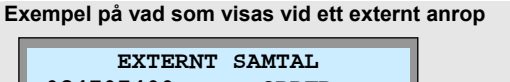

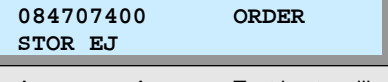

Anroparens A-nr. Text knuten till anropsnumret.

**Ringsignalsläge (T):** Anknytningen ringer med normal ringsignal och samtalet måste besvaras.

**Snabbtelefonläge (H):** Anropet kopplas upp direkt i anknytningens högtalare utan att det först behöver besvaras.

**Sekretessläge (P):** Som snabbtelefonläge med den skillnaden att anroparen inte hör något innan den anropade svarat genom att trycka på sekretess.

Aktuellt svarsläge visas till höger i displayen.

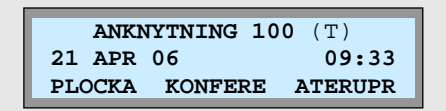

dem, dvs. som en vanlig "hemmatelefon". Du kan emellertid ställa om din telefon så att handhavandet istället liknar det på en mobiltelefon. Du börjar med att mata in numret, som då visas i displayen, och trycker därefter RING för att ringa upp.

Som standard skickar systemet siffrorna direkt när du slår

**Pre-dialing** 

# **Ställa in telefonens svarsläge**

• Tryck på knappen **överflytt** och slå 13 på sifferknapparna.

Interna anrop besvaras på olika sätt beroende på anknytningens svarsläge.

• Snabbtelefonläge (H): Lyft luren eller börja tala direkt efter de

• Ringsignalsläge (T): Lyft luren eller tryck **högtalare** .

• Sekretessläge (P): Lyft luren efter tre tonstötar.

- Välj svarsläge genom att trycka:
	- **1**: Snabbtelefonläge (H)
	- **2**: Ringsignalsläge (T)
	- **3**: Sekretessläge (P)

tre tonstötarna.

• Spara med **parkering** .

### <span id="page-12-0"></span>**Upplockning från anknytning eller grupp**

- Lyft luren.
- Slå **7** och anknytning/grupp.

### **Upplockning från pickupgrupp**

- Lyft luren.
- Slå **\*49**.

**Not!** Det går endast att plocka samtal som ringer på en apparat. Samtal som står i kö men inte ringer på någon telefon kan inte plockas.

Om funktionen läggs upp på knapp går det även att plocka samtal från en specifik grupp.

#### **Pickupgruppsknapp**

överflytt + flex + **\*49** + Pickupgrupp + parkering .

**Not!** Denna funktion kräver att du ingår i samma pickupgrupp som samtalen ska plockas ifrån.

# **Flytta över samtal**

### **Överflytt**

- Tryck på **överflytt** .
- Välj destination:
	- **Anknytning**: Ange anknytning, t.ex. **100**.
	- **Grupp**: Ange grupp, t.ex. **630**.
	- **Kortnr**: Tryck **kortnr** och ange kortnrposition, t.ex. 01.
	- **Externt nummer**: Slå linjeaccesskod och telefonnummer.
- Du kan nu välja att:
	- Lägg på luren för att fullborda överflytten.
	- Invänta svar från den uppringda parten.
	- Ta tillbaka samtalet genom att trycka **överflytt** .

### **Överflytt till anknytning/grupp som finns på flexknapp**

- Tryck på **flexknapp** där anknytningen eller gruppen finns programmerad.
- Du kan nu välja att:
	- Invänta svar från den uppringda anknytningen.
	- Lägg på luren för att fullborda överflytten.
	- Ta tillbaka samtalet genom att trycka **överflytt** .

### **Överflytt till direkt till röstbrevlåda**

- Tryck **överflytt** , **meddelande** .
- Slå **anknytningsnummer**.

(Den inringande får nu hör den anknytningens hälsningsmeddelande och kan därefter lämna ett meddelande.)

• Lägg på luren.

#### **Plocka tillbaka ett samtal**

För att ta tillbaka ett samtal då överflytten redan är fullbordad kan du använda funktionen plocka, tryck **7** + Anknytningsnummer.

#### **Viktigt!**

• Vid överflytt till en upptagen analog 2-trådstelefon måste du trycka **\*** eller CAMP ON innan du lägger på luren.

Oberoende om en användare har aktiverat sin röstbrevlåda eller inte kan ett externt anrop flyttas direkt till en användares röstbrevlåda.

#### **Viktigt!**

• För att detta ska fungera måste användaren du ska flytta över samtalet till ha funktion aktiverad (P120, F06), kontakta systemadministratören.

# <span id="page-13-0"></span>**Parkera samtal**

### **Parkera ett externt samtal**

- Tryck på knappen **parkering** (linjeknapp för aktuellt anrop börjar nu blinka).
- Lägg på luren.

### **Ta tillbaka ett parkerat samtal**

• Tryck på den blinkande linjeknappen.

### **Parkera i parkeringsgrupp**

- Tryck på **överflytt** .
- Slå parkeringsgruppens nummer, t.ex. **601**, eller tryck på fördefinierad **flexknapp** .
- Lägg på luren.

### **Hämta ett samtal från parkeringsgrupp**

• Slå parkeringsgruppens nummer, t.ex. **601**, eller tryck på fördefinierad **flexknapp** .

### **Allmän och privat parkering**

Allmänt parkerade samtal kan hämtas av andra anknytningar som har aktuell linje förprogrammerad på flexknapp, till skillnad från privat parkering då samtalet endast kan återtas av anknytningen som parkerade samtalet. Privat parkering aktiveras genom att trycka två gånger på parkering.

**Not!** Ett parkerat samtal som inte tas tillbaka återringer som standard efter 30 sekunder (P180, F06).

**Som standard finns följande parkeringsgrupper:** iPECS-50/100: **601-610** iPECS-300/600: **601-619** 

**Not!** Om parkeringsgruppen ligger på en flexknapp börjar den att blinka då ett samtal finns i gruppen.

**Not!** Ett parkerat samtal som inte tas tillbaka återringer som standard efter 120 sekunder (P180, F02).

# <span id="page-14-0"></span>**Apparatfunktioner**

# **Volym**

## **Ändra samtalsvolym i luren**

• När samtalet är uppkopplat i luren; tryck på **- volym +** .

### **Ändra samtalsvolym i högtalaren**

• När samtalet är uppkopplat i högtalaren; tryck på **- volym +** .

**Ringsignal** 

### **Ändra ringsignalsvolym**

• När det ringer i telefonen; tryck på **- volym +** .

Ljudnivån representeras i displayen med upp till 10 block.

Samtalsvolymen eller högtalarvolymen kan endast ändras

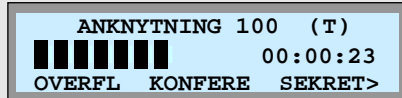

då du är uppkopplad i ett samtal.

Ringsignalsvolymen kan endast ändras då telefonen ringer.

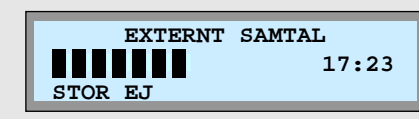

## **Välj intern ringsignal**

- Tryck på **överflytt** och slå 11.
- Välj ringsignal (1-4).
- Spara med **parkering** .

### **Välj extern ringsignal**

- Tryck på **överflytt** och slå 12.
- Välj ringsignal (1-4).
- Spara med **parkering** .

# **Sekretess**

### **Aktivera sekretess**

• Tryck på **SEKRET** .

### **Koppla ur sekretess**

• Tryck på **HOGTAL** .

# **Samtal väntar**

### **Samtal väntar**

- Tryck på **överflytt** och slå 34.
- Aktivera eller koppla ur funktionen: **1:** Aktivera samtal väntar **0:** Koppla ur samtal väntar
- Spara med **parkering** .

Funktionen sekretess stänger temporärt av mikrofonen och är aktiverad då HOGTAL visas i displayen.

#### **Lägga upp Sekretess på en flexknapp**

På LIP-7008D som saknar softkeys måste du först skapa knappen sekretess.

 $\sqrt{överflytt}$  +  $\sqrt{flex}$  +  $\sqrt{överflytt}$  + 95 + parkering .

#### **Samtal väntar**

Ett direktvalsanrop till en upptagen anknytning går som standard vidare direkt till telefonist. Men om samtal väntar aktiveras kommer istället samtal väntar att börja blinka och det nya A-numret visas i displayen. Du kan nu välja att besvara eller ignorera det nya samtalet. Om samtalet inte besvaras inom 20 sekunder går det vidare till telefonist.

Lägga upp samtal väntar på en flexknapp Om funktionen slås av och på ofta kan det vara lämpligt att lägga upp den på en flexknapp. överflytt + flex + överflytt + 34 + parkering .

# <span id="page-15-0"></span>**Lösenord**

### **Lägga in ett lösenord**

- Tryck på **överflytt** och slå 33.
- Ange ditt **anknytningsnummer**.
- Ange ett nytt lösenord, 1 11 tecken (0-9, \*).
- Spara med **parkering** .

### **Ändra ditt lösenord**

- Tryck på **överflytt** och slå 33.
- Ange ditt **anknytningsnummer**.
- Ange ditt nuvarande **lösenord**, t.ex. \*.
- Tryck **parkering** .
- Ange ditt **anknytningsnummer**.
- Ange ett nytt **lösenord**, 1 11 tecken (0-9, \*).
- Spara med **parkering** .

# **Headset**

### **Svarsläge**

- Tryck på **överflytt** och slå 61.
- Ange därefter svarsläge: **0: headset** (samtal kopplas upp i headset). **1: telefon** (samtal kopplas upp i lur/högtalare).
- Spara med **parkering** .

### **Ringläge**

- Tryck på **överflytt** och slå 62.
- Ange därefter ringläge:
	- **1:** Ring endast i telefonens högtalare.
	- **2:** Ring endast i headset.
	- **3:** Ring både i headset och telefonens högtalare.
- Spara med **parkering** .

### **Lursladd eller headsetutgång**

- Tryck på **överflytt** och slå 19.
- Ange vilken typa av headset som ska användas **0**: Headset som ansluts till lursladd
	- **1**: Headset som ansluts till headsetutgång
- Spara med **parkering** .

# **Språk i display**

### **Ändra språk i display**

• Skifta språk genom att trycka på **överflytt** och slå 71.

#### **Vilket lösenord har jag?**

Som standard har alla anknytningar lösenord \*, men de kan ändras av telefonist eller systemadministratören.

#### **Radera ett lösenord**

Om du skulle glömma bort ditt lösenord kan telefonist radera koden, så att du kan lägga in en ny.

#### **Svarsläge**

Med svarsläget anger du om samtal som besvaras med högtalare ska kopplas upp direkt i headset eller i luren.

**Ringläge** 

Med ringläge kan du välja om ringsignalen ska höras i telefonens högtalare, i headsetet eller i både högtalare och headset.

**Headset som ansluts till lursladd eller headsetutgång**  Du kan välja om du vill använda ett headset som ansluts mellan lur och telefon eller ett som har en 2.5mm plugg och ansluts direkt till headsetutgången på telefonens vänstra sida.

Som standard kan displaytexterna visas antingen på svenska eller engelska.

# <span id="page-16-0"></span>**Namn i display**

### **Namn på anknytning**

- Tryck på **överflytt** och slå 74.
- Skriv in ditt namn med sifferknapparna, max 12 tecken. (Varje bokstav representeras av en tvåsiffrig kod, se teckenkoderna till höger.)
- Spara med **parkering** .

När en anknytning har ett namn kommer denna text att visas i displayen och ersätta anknytningsnumret när du blir uppringd eller ringer upp någon internt.

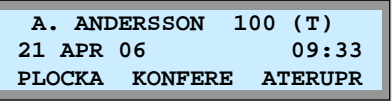

#### **Teckenkoder**

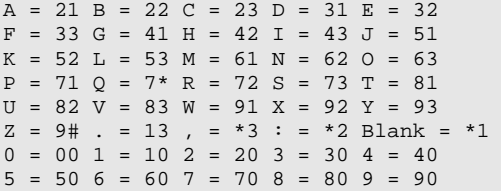

# **Väckning**

### **Aktivera väckning**

- Tryck på **överflytt** och slå 41.
- Ange därefter tid för väckning med 4 siffror (TT:MM). (Om du vill att väckningen ska upprepas varje dag trycker du nu **#**, annars hoppas detta steg över.)
- Spara med **parkering** .

### **Ta bort väckning**

- Tryck på **överflytt** och slå 42.
- Spara med **parkering** .

Väckning innebär att telefonen börjar ringa med en speciell signal. Du anger själv tidpunkt för väckning och kan då även ange om väckningen ska utföras en gång och därefter nollställas eller om den ska upprepas vid samma tidpunkt varje dag.

Att väckningen är aktiverad markeras med en stjärna till vänster om klockan i displayen.

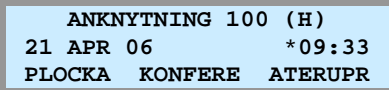

# <span id="page-17-0"></span>**Vidarekoppling**

# **Vidarekoppling av anknytning**

### **Aktivera en vidarekoppling**

- Slå **54**.
- Välj typ av vidarekoppling:
	- **1: Direkt** Alla samtal följer vidarekopplingen.
	- **2: Vid upptaget** Anrop till upptagen anknytning.
	- **3: Vid ej svar** Om samtalet inte besvaras inom 15 sekunder.

**4: Vid upptaget & ej svar** - Anrop till upptagen anknytning och om samtalet inte besvaras inom 15 sekunder.

**#: Koppla ur** - Ta bort vidarekopplingen.

• Välj destination:

**Anknytningsnummer**, t.ex. **100 Gruppnummer**, t.ex. **630 Kortnummer**, t.ex. **kortnr** + 01 **Vidarekopplingsschema** tryck **\*48**

### **Ta bort en vidarekoppling**

• Slå **59** eller **54#**.

### **Aktivera vidarekoppling från annan apparat**

- Slå **54** + **0**
- Ange anknytning som ska vidarekopplas, t.ex. **100**.
- Ange anknytningens lösenord, t.ex. **\***.
- Välj typ av vidarekopplingsfunktion: **1**: Direkt / **2**: Upptaget / **3**: Ej svar / **4**: Upptaget & ej svar / #: Ta bort
- Välj destination (Ank, Grupp eller Kortnummer)

# **Vidarekoppling av grupp**

### **Välj destination**

- Tryck på **överflytt** och slå \*6.
- Ange gruppnummer, t.ex. **630**.
- Välj destination:
	- **1**: Anknytning, t.ex. 100.
	- **2**: Grupp, t.ex. 630.
	- **3**: Systemmeddelande, t.ex. 01.
	- **4**: Systemkortnummer t.ex. 2000.
- Spara med **parkering** .

### **Aktivera**

- Tryck på **överflytt** och slå \*7.
- Ange gruppnummer, t.ex. **630**.

(Funktionen växlar från av till på eller tvärt om).

#### **Exempel på vidarekoppling**

- Direkt vidarekoppling till anknytning 100: **54 1 100**
- Vidarekoppling vid upptaget till grupp 630: **54 2 630**
- Direkt vidarekoppling till kortnr 001: **54 1** kortnr **01**

Vidarekopplingsstatus visas i display, nedan ser vi vad som visas vid en intern vidarekoppling.

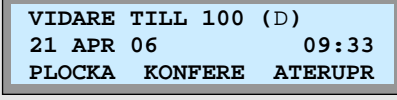

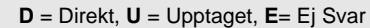

#### **Vidarekopplingsschema (ICR)**

ICR tillåter oss att bygga upp avancerade vidarekopplingsscheman baserade på a-nummer, veckodag, tidpunkt och liknande. Denna funktion kan endast administreras från webadmin.

**Viktigt!** 

• Extern vidarekoppling begränsas av säkerhetsskäl av en timer som gör att samtalet som standard maximalt kan vara uppkopplat i 10 minuter (unsupervised conference timer).

Funktionen tillåter dig att vidarekoppla valfri anknytning via en annan apparat. Förutsättningen för att denna funktion ska kunna användas är att du har tillgång till lösenordet för den apparat som ska vidarekopplas.

Exempel Antag att du från anknytning 101 vill vidarekoppla anknytning 100 till grupp 630.

Tryck: **54 0 100 BBB 1 630** (BBB = Lösenord knutet till anknytning 100).

Denna funktion är lämplig att lägga på en flexknapp. Den är då tänd när funktionen är aktiv och släckt när den är avstängd.

Skapa knappen vidarekoppling av grupp.  $\sqrt{overl}$  +  $\sqrt{flex}$  +  $\sqrt{overl}$  +  $\sqrt{flex}$  +  $\sqrt{flex}$  +

**Not!** Denna funktion kan endast aktiveras av anknytningar som ingår i gruppen.

# <span id="page-18-0"></span>**Kortnummer**

# **Kortnummer**

### **Lägga in / ändra kortnummer**

- Tryck på **överflytt** , **Kortnr** och ange den **kortnummerposition** du vill använda, t.ex. 01 eller 001.
- Ange **linjeaccesskod**, t.ex. **0**.
- Ange **telefonnummer** och tryck **parkering** .
- (Du har nu möjlighet skriva in en text som beskriver kortnumret. Text är inte obligatoriskt och kan hoppas över. Hur detta utförs beskrivs i avsnittet 'skriv in text' nedan.)
- Tryck **parkering** .
- Skriv in flera kortnummer eller avsluta med **högtalare** .

### **Ta bort ett kortnummer**

- Tryck på **överflytt** , **Kortnr** och ange den **kortnummerposition** du vill ta bort, t.ex. 01.
- Tryck **kortnr** och avsluta med **högtalare** .

### **Använda ett kortnummer**

- Lyft luren, tryck på **Kortnr** .
- Ange **kortnummerposition**, t.ex. 01.

### **Lägga upp ett kortnummer på flexknapp**

- Tryck på **överflytt** och på en ledig **flexknapp** .
- Tryck på **kortnr** .
- Ange **kortnummerposition**, t.ex. 01.
- Spara med **parkering** .

### **Telefonnummer direkt på flexknapp (endast LIP-7024)**

- Tryck på **överflytt** och på en ledig **flexknapp** .
- Tryck på **TEL NR** .
- Ange **linjeaccesskod**, t.ex. **0**.
- Slå det **telefonnummer** och tryck **parkering** .
- Skriv in en text och spara med **parkering** .

### **Skriv in text**

När en text ska skrivas in anges varje tecken med en tvåsiffrig kod, enligt tabellen till höger.

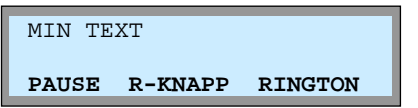

För att skriva in ett tecken väljer du först den siffra där bokstaven finns och därefter anger du bokstavens position. För att skriva in ett H trycker du först på 4, där tecknen GHI finns, och där efter på 2 eftersom H är andra tecknet på 4'an.

#### **Kortnummerposition**

iPECS50/100 har 20 privata kortnummer (00 - 19) och iPECS300/600 har 100 (000 - 099)

#### **Linjeaccesskod**

Anger vilken linje systemet ska ta då kortnumret används. För vanliga kortnummer använder du samma linjeaccesskod som används då du ringer ut, t.ex. 9 eller 0.

Det går även att trycka på en linjeknapp eller använda 8XX för linjegrupps access och 88XXX för linjeaccess.

#### **Telefonnummer**

Ett kortnummer kan använda siffrorna 0-9, \* och #. Men för att kunna utnyttja ytterligare funktioner finns ett par tillägg.

P (3 sek paus): Läggs in genom att trycka PAUSE. F (Keypad): Om kortumret börjar med F skickas efterföljande tecken som keypad facilities. F anges genom att trycka på R-Knapp .

S (Dold display): Innebär att användaren inte ser numret som slås i displayen. Aktiveras då ett kortnummer börjar med \*.

#### **Exempel på programmering av kortnummer**

Lägg in numret 0890510 på kortnummerposition 01, ta linje med linjeaccesskoden 0 och döp det till HEM.

 $\boxed{\text{överflytt}} + \boxed{\text{Kortar}} + 01 + 0 + 0890510 +$  $partering + 423261 + *partering*$ .

#### **Privata kortnummer och systemkortnummer**

Privata kortnummer kan endast användas/ändras på din egen anknytning. Systemkortnummer kan däremot användas av alla men bara administreras av telefonist.

#### **Teckenkoder**

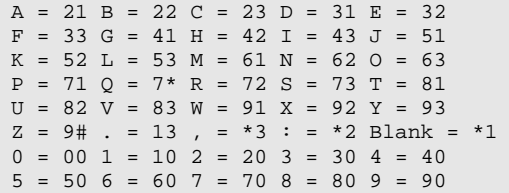

#### **Radera ett tecken**

Trycker du kortnr raderas det senast inmatade tecknet.

# <span id="page-19-0"></span>**Namnval / Kortnummerlistan**

### **Uppringning med namnval**

- Tryck två gånger på knappen **Kortnr** .
- Välj typ av kortnummerlista som ska användas
	- **1**: Interna anknytningar (alla anknytningar med namn).
	- **2**: Egna kortnummer (alla egna kortnummer med namn).
	- **3**: Systemkortnummer (alla systemkortnummer med namn).
- Stega dig fram med  **volym +** .

(För att hoppa fram direkt till en speciell bokstav kan du slå in koden som motsvarar första tecknet i namnet, om du t.ex. vill söka ett namn som börjar på bokstaven K trycker du 52.)

• Ring upp nummer med **parkering** eller **RING** .

### **Växla mellan namn och nummer**

Vid uppringning med funktionen namnval kan du, när du bläddrar i listan, kontrollera numret som är knutet till ett visst namn genom att trycka NAMN/NR.

#### **LIP-7016D och LIP-7024D**

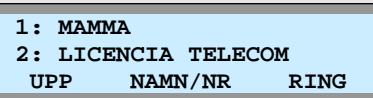

**LIP-7024LD** 

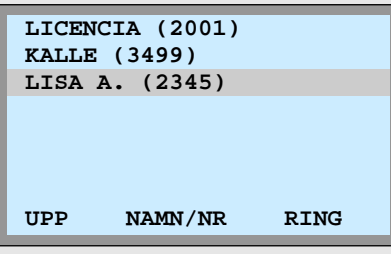

# <span id="page-20-0"></span>**Hänvisningar**

# **Hänvisning i display**

### **Aktivera hänvisning**

- Tryck på **överflytt** och slå 51 på sifferknapparna.
- Välj typ av hänvisning genom att slå två siffror: **01**: LUNCH TILLBAKA KL TT:MM **02**: SEMESTER TILLBAKA DEN DD:MM **03**: TILLBAKA KL TT:MM **04**: TILLBAKA DEN DD:MM **05**: UTE **06**: RING: XXXX (max 17 siffror) **07**: FINNS PÅ ANKN XXX **08**: UPPTAGEN TILL KL TT:MM **09**: SJUK **10**: BORTREST **00**: Individuellt meddelande **11-20**: Systemmeddelanden
- Använd talad hänvisning
- (För att aktivera talad hänvisning trycker du nu **\*** . Om du istället vill använda vanlig hänvisning ignorerar du denna punkt och går vidare till nästa.)
- Spara med **parkering** .

TT = Timmar 00-23 MM = Månad 01-12 MM = Minuter 00-59 DD = Dag 01-31

### **Ta bort en hänvisning**

• Slå **59**.

### **Skapa ett individuellt meddelande**

- Tryck på **överflytt** och slå 52.
- Skriv in ditt meddelande med sifferknapparna, max 24 tecken. (Tecken matas in med de tvåsiffriga teckenkoderna till höger.)
- Spara med **parkering** .

# **Stör Ej**

### **Aktivera/Ta bort Stör Ej**

• Tryck på **stör ej** eller slå **53**.

Hänvisningar är textmeddelanden som visas i displayen på anropande anknytning och gör att externa samtal direkt går vidare till telefonist.

#### **Exempel**

Aktivera normal hänvisning "lunch tillbaka kl 13:00".  $\sqrt{överflytt} + 51 + 01 + 1300 + \sqrt{garkering}$ .

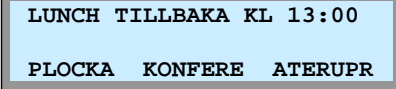

#### **Interna anrop**

Vid interna anrop, från en anknytning med display, till en hänvisad anknytning visas alltid hänvisningen i form av ett textmeddelande.

#### **Externa anrop**

Externa anrop till en anknytning som är hänvisade styrs direkt vidare till telefonist, som då ser hänvisningen i displayen.

#### **Talad hänvisning**

Vid externa anrop till en anknytning som aktiverat talad hänvisning får den inringande hänvisningen uppspetad i form av ett röstbesked. Den inringande kan därefter på vanligt sätt lämna ett röstmeddelande.

#### **Individuellt meddelande**

Ett individuellt meddelande kan bestå av upp till 24 tecken och läggs in av användaren.

#### **Systemmeddelanden**

Systemmeddelande 11-20 kan användas av alla användare men måste först skapas av telefonist.

#### **Teckenkoder**

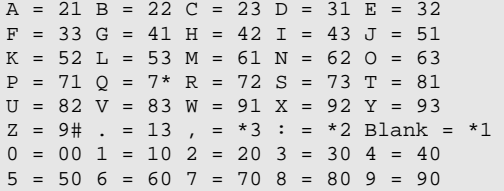

Stör ej är en speciell typ av hänvisning som förhindrar alla typer av anrop, till skillnad från hänvisning som visar ett textmeddelande men inte förhindrar anropet.

### **Viktigt!**

• Om du trycker på stör ej då det ringer på anknytningen skickas upptaget till stationen och samtalet kopplas ner.

# <span id="page-21-0"></span>**Meddelanden**

# **Meddelandehantering**

### **Access av olika meddelanden**

Om du fått ett eller flera meddelanden börjar **meddelande** att blinka och du kan kontrollera dina meddelanden genom att trycka ner den knappen.

- Tryck på **meddelande** .
- Om anknytningen bara fått en typ av meddelanden kommer du direkt in i menyn för den meddelandetypen och kan gå vidare till det avsnittet. Har du fått flera olika typer av meddelanden visar displayen nu hur många meddelanden du har och du kan välja vilken typ du vill visa.

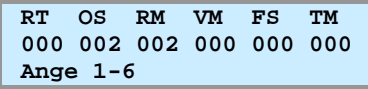

- Välj vilka meddelanden du vill visa
	- **1**: RT Ring-tillbaka-meddelande
	- **2**: OS Obesvarade samtal (A-nummer)
	- **3**: RM Röstmeddelande (Röstbrevlåda)
	- **4**: VM Voice Mail (externt talsvarssystem)
	- **5**: FS Feature Server
	- **6**: TM Textmeddelande
- När du valt typ kommer du in i en ny meny för just den meddelandetypen.

# **Ring tillbaka**

### **Lämna ett ring-tillbaka-meddelande**

- Ring upp en intern anknytning.
- Samtidigt som du hör påringningston eller upptagetton trycker du på **meddelande** .
- Lägg på luren. Den uppringda parten får nu ett meddelande som anger att du vill att han/hon ska ringa tillbaka.

### **Besvara ett ring-tillbaka-meddelande**

• Tryck på **meddelande** .

(Om du fått olika typer av meddelanden måste du nu trycka **1** för att välja ring tillbaka. För ytterligare information se avsnittet meddelandehantering.)

• Displayen visar vem som vill bli uppringd.

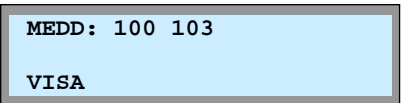

Tryck på **meddelande** eller visa för att ringa upp den som lämnat meddelandet.

#### **Meddelandehantering**

Systemet använder ett antal olika meddelandetyper som t.ex. röstmeddelanden, textmeddelanden och lagring A-nummer.

Om du fått ett eller flera meddelanden markeras det med att knappen meddelande börjar att blinka och du kan kontrollera dina meddelanden genom att trycka på knappen.

Om anknytningen bara fått en typ av meddelanden kommer du direkt in i menyn för den meddelandetypen, men om du fått flera olika typer av meddelanden kommer du först in i en meny där du med siffrorna 1 till 6 anger vilka meddelanden du vill visa.

Hanteringen av respektive meddelandetyp beskrivs i kommande avsnitt.

#### **Ledig eller upptagen användare**

Om ett ring-tillbaka-meddelande lämnas till en upptagen användare får du automatiskt en notifiering då han/hon blir ledig.

Om användaren redan från början är ledig lagras ringtillbaka-meddelande som ett textmeddelande och telefonens meddelandeknapp börjar att blinka.

**Radera listan med ring-tillbaka-meddelanden**  När displayen visar de anknytningar som vill bli uppringda kan du radera en eller alla anknytningar i listan.

- **\*1** Radera en anknytning
- **#1** Radera alla anknytningar

# <span id="page-22-0"></span>**Obesvarade samtal (LDP-7024)**

### **Visa nummer**

- Tryck på **överflytt** + 32
- Displayen visar nu antalet (x) obesvarade samtal.

 **MEDD: CLI(X) VISA** 

• Tryck på **visa** för att komma in i listan med nummer.

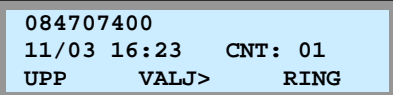

### **Bläddra i listan med nummer**

• Bläddra i listan med **- volym +** .

### **Skifta mellan nummer och namn i listan**

• Tryck på **meddelande** .

### **Ringa upp ett sparat nummer**

• Tryck på **RING** när numret du vill ringa visas i display.

### **Radera ett nummer**

• Tryck **\***, nummer i display raderas och nästa visas.

### **Radera alla nummer**

- Tryck på **VALJ>** tills **RAD ALL** visas.
- Tryck på **RAD ALL** .
- Tryck på **parkering** .

### **Spara ett nummer i kortnummerlista**

- Tryck på **VALJ>** tills **SPARA** visas.
- Tryck på **SPARA** .
- Ange position där numret skall sparas, t.ex. 001.
- Tryck på **parkering** .
- Lägg in ett namn (se avsnittet kortnummer)
- Tryck på **parkering** .
- Tryck **högtalare** .

#### **Nummerpresentation**

Systemet stöder ett antal olika funktioner som är relaterade till nummerpresentation, allt från att visa eller dölja ditt nummer då du ringer till att spara och ringa upp nummer som ringt din anknytning.

#### **Obesvarade samtal**

Vid ett obesvarat samtal till en direktvals anknytning kan numret sparas för att därefter kunna visas i anknytningens display. Denna funktion måste aktiveras av systemadministratören innan den kan användas (P114, F10).

#### **Hur ser jag om jag fått ett obesvarat samtal?**

När anknytningen har sparat ett obesvarat samtal börjar meddelandeknappen att blinka.

#### **Direktaccess till obesvarade samtal**

Om du skapar knappen obesvarade samtal börjar den blinka om du fått några obesvarade samtal och du kan kontrollera vilka genom att trycka på den.

Skapa knappen obesvarade samtal.  $\sqrt{overlytt}$  +  $\sqrt{flex}$  +  $\sqrt{overlytt}$  + 32 + parkering .

# <span id="page-23-0"></span>**Obesvarade samtal (LDP-7008)**

### **Visa nummer**

- Tryck på **överflytt** + 32
- Displayen visar nu antalet (x) obesvarade samtal.

 **MEDD: CLI(X)**

• Tryck på **meddelande** för att komma in i listan med nummer.

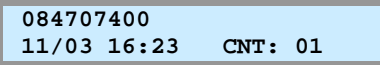

### **Bläddra i listan med nummer**

• Bläddra i listan med **- volym +** .

### **Skifta mellan nummer och namn i listan**

• Tryck på **meddelande** .

### **Ringa upp ett sparat nummer**

• Tryck på **parkering** när numret du vill ringa visas i display.

### **Radera ett nummer**

• Tryck **\***, nummer i display raderas och nästa visas.

### **Radera alla nummer**

- Tryck på **meddelande** .
- Tryck på **stör ej** .
- Tryck på **parkering** .

### **Spara ett nummer i kortnummerlista**

- Tryck på **kortnr** .
- Ange position där numret skall sparas, t.ex. 01.
- Tryck på **parkering** .
- Lägg in ett namn (se avsnittet kortnummer)
- Tryck på **parkering** .
- Tryck **högtalare** .

#### **Nummerpresentation**

Systemet stöder ett antal olika funktioner som är relaterade till nummerpresentation, allt från att visa eller dölja ditt nummer då du ringer till att spara och ringa upp nummer som ringt din anknytning.

#### **Obesvarade samtal**

Vid ett obesvarat samtal till en direktvals anknytning kan numret sparas för att därefter kunna visas i anknytningens display. Denna funktion måste aktiveras av systemadministratören innan den kan användas (P114, F10).

#### **Hur ser jag om jag fått ett obesvarat samtal?**

När anknytningen har sparat ett obesvarat samtal börjar meddelandeknappen att blinka.

#### **Direktaccess till obesvarade samtal**

Om du skapar knappen obesvarade samtal börjar den blinka om du fått några obesvarade samtal och du kan kontrollera vilka genom att trycka på den.

Skapa knappen obesvarade samtal.

 $\sqrt{overlytt}$  +  $\sqrt{flex}$  +  $\sqrt{overlytt}$  + 32 + parkering .

#### **Viktigt!**

• Det nummer som visas när du avslutar funktionen raderas alltid automatiskt.

# <span id="page-24-0"></span>**Lagring av inkommande och utgående nummer**

### **Visa inkommande eller utgående nummer**

För att denna funktion ska kunna användas krävs knappen  **samtalslogg** , se faktarutan till höger.

- Tryck på **samtalslogg** .
- Välj vilken typ av nummer som ska visas
	- **1**: Inkommande samtal
	- **2**: Utgående samtal
	- **3**: Obesvarade samtal
- Displayen visar nu

Datum och tid  $\Box$ Nummer  $\Box$ Text knuten till nummer

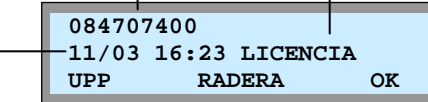

• Du har nu möjlighet att utföra följande  **RADERA** : Raderar det nummer som visas **OK**: Ringer upp det nummer som visas  **UPP** : Återgå till huvudmenyn

# **Hemligt nummer**

### **Dölja utgående A-nummer**

• Koppla in/ur funktionen med knappen **hemligt nummer** .

#### **Lagring av inkommande och utgående samtal**

Systemet lagrar, förutom obesvarade samtal som beskrevs på föregående sida, även nummer för besvarade och anropade samtal. Som standard kan systemet spara upp till 15 inkommande och 15 utgående anrop. När listan är full raderas det nummer som lagrades först.

Skapa knappen samtalslogg

 $\sqrt{overslytt}$  +  $\sqrt{flex}$  +  $\sqrt{overflytt}$  + 57 +  $\sqrt{parkering}$ .

#### **Dölja utgående A-nummer**

Vid ett externt samtal kan du välja om du vill visa eller dölja ditt eget telefonnummer för den uppringda parten.

Lägga upp Hemligt nummer på en flexknapp

 $\boxed{\text{overslytt}}$  + flex +  $\boxed{\text{overslytt}}$  + 81 +  $\boxed{\text{parkering}}$ .

### **Viktigt!**

- Funktionen kräver ISDN-linjer, att funktionen "hemligt nummer" finns upplagd på en flexknapp samt att tjänsten "Temporär blockering av nummerpresentation" är beställd hos din operatör.
- När knappen hemligt nummer är tänd skickas inget A-nummer till den uppringda parten.

# <span id="page-25-0"></span>**Röstbrevlåda**

### **Innan du kan börja använda din röstbrevlåda!**

För att kunna utnyttja och administrera din röstbrevlåda måste du först få tillgång till systemets röstkortsid och lägg in ett lösenord.

Mitt röstkortsid: **Witter and the set of the set of the set of the set of the set of the set of the set of the set of the set of the set of the set of the set of the set of the set of the set of the set of the set of the s** 

Mitt lösenord: **With an allegenoment** 

### **Aktivera din röstbrevlåda**

- Slå **54**.
- Välj när röstbrevlådan ska användas.
	- **1**: Direkt
	- **2**: Vid upptaget
	- **3**: Vid ej svar
	- **4**: Vid upptaget eller ej svar
- Ange röstkortsid.

### **Koppla ur din röstbrevlåda**

• Slå **54#** eller **59**.

### **Administrera din röstbrevlåda**

Du kan alltid administrera din röstbrevlåda oberoende om du befinner dig på kontoret eller inte. Men hur du når den beror på om det ska utföras från en anknytning i systemet eller via ett externt nummer.

Direktaccess från anknytning med flexknappar

• Tryck på knappen **direktaccess** .

Röstkortet spelar upp antalet nya meddelanden och du kan administrera röstbrevlådan. Hur det utförs beskrivs i avsnittet Huvudmenyn på nästa sida.

Intern administration av din röstbrevlåda

- Ange systemets **röstkortsid** eller tryck **meddelande** och därefter **3**, se avsnittet meddelandehantering.
- Ange ditt **anknytningsnummer**
- Ange ditt **lösenord**

Röstkortet spelar upp antalet nya meddelanden och du kan administrera röstbrevlådan. Hur det utförs beskrivs i avsnittet Huvudmenyn på nästa sida.

Fjärradministrera din röstbrevlåda

- Anropa ett nummer som är styrt till röstkortet
- Tryck #
- Ange ditt **anknytningsnummer**
- Ange ditt **lösenord**

Röstkortet spelar upp antalet nya meddelanden och du kan administrera röstbrevlådan. Hur det utförs beskrivs i avsnittet Huvudmenyn på nästa sida.

**Röstkortsid** - Detta id är gemensamt för systemet och delas ut av systemadministratören. Som standard finns röstkortsid inte definierat men är oftast en tresiffrig kod, t.ex. **620**.

**Lösenord** - För att kunna identifiera en användare och höja säkerheten krävs alltid ett lösenord vid administrering av din röstbrevlåda. Som standard är denna kod alltid en stjärna (\*). Lösenordet går att ändra och det beskrivs i avsnittet lösenord.

#### **Exempel**

Antag att ditt röstkortsid är **620** och att alla samtal ska styras till röstbrevlådan, tryck: **54** 1 **620**

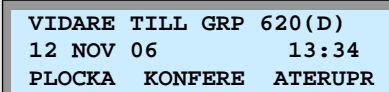

#### **Exempel på Direktaccess**

Antag att systemets röstkortsid är 620, ditt anknytningsnummer är 100 och att ditt lösenord är \*. För att använda direktaccess måste du först skapa en direktaccessknapp.

Lägga upp Direktaccess på en flexknapp

 $\sqrt{b}$  verflytt + flex + 620 + 100 + \* + parkering .

Knappen direktaccess blinkar om du fått några meddelanden och du kommer in i röstbrevlådan genom att trycka på knappen.

#### **Exempel på intern administration**

Antag att systemets röstkortsid är 620, ditt anknytningsnummer är 100 och att ditt lösenord är \*. För att nå din röstbrevåda trycker du nu (kan utföras på valfri anknytning): **620** + **100** + **\*** 

#### **Exempel på fjärradministration**

Antag att ditt direktvalsnummer är 081234555, ditt anknytningsnummer är 555, ditt röstkortsid är 620 och ditt lösenord är \*.

För att nå din röstbrevlåda ringer du 081234555 och när röstbrevlådan svarat trycker du: **#** + **620** + **100** + **\*** 

### **Huvudmenyn**

I huvudmenyn kan du t.ex. lyssna av och radera dina meddelanden. Menyn är uppbyggd som ett "mobilsvar" och bygger på att du gör val med siffrorna 1 till 9.

### **1. Lyssna av nya meddelanden**

- 1. Repetera meddelandet
- 2. Lyssna på nästa meddelande
- 3. Radera meddelandet
- 4. Flytta meddelandet till annan anknytning
- 5. Ring upp den som lämnat meddelandet
- 7. Tala in en kommentar till meddelandet
- 9. Återgå till huvudmenyn

### **2. Lyssna av sparade meddelanden**

- 1. Repetera meddelandet
- 2. Lyssna på nästa meddelande
- 3. Radera meddelandet
- 4. Flytta meddelandet till annan anknytning
- 5. Ring upp den som lämnat meddelandet
- 7. Tala in en kommentar till meddelandet
- 9. Återgå till huvudmenyn

### **8. Ändra hälsningsmeddelande eller lösenord**

- 1. Ändra hälsningsmeddelande
	- 5. Spela upp nuvarande hälsningsmeddelande
	- 7. Spela in ett nytt hälsningsmeddelande
	- 9. Återgå till huvudmenyn
- 2. Ändra lösenord
- 9. Återgå till huvudmenyn

### **0. Anropa telefonist**

**9. Återgå till huvudmenyn**

### **Direktaccess och övervakning av röstbrevlåda**

Direktaccess tillåter dig att med an knapptryckning nå din röstbrevlåda och övervakning av röstbrevlåda innebär att en flexknapp börja blinka då en viss anknytning fått ett eller flera meddelanden i sin röstbrevlåda.

Skapa knappen Direktaccess till röstbrevlåda

- Tryck **överflytt** och därefter på en ledig **flexknapp** .
- Ange **röstkortsid**
- Ange **anknytningsnummer** för den som ska bevakas
- Ange **lösenord** för anknytningen som ska bevakas
- Spara med **parkering** .

#### **Exempel - Lyssna av nya meddelanden**

Antag att du fått två nya meddelanden och att du vill lyssna av dessa.

Anknytningsnummer = **100** Lösenord  $=$ Röstkortsid = **620**

- $\bullet$  Slå  $620 + 100 +$ \*
- Det först som händer när du kommer in i huvudmenyn är att du får höra att du har två nya meddelanden.
- Tryck 1 för att lyssna av det först meddelandet. - Tryck 1 för att repetera
- Tryck 2 för att hoppa till nästa
- 
- Tryck 3 för att radera
- För att avsluta, lägg på luren.

### **Exempel - Ändra hälsningsmeddelande**

Som standard läser systemet upp ett förinspelat hälsningsmeddelande. I detta exempel visar vi hur du gör för att spela in ett eget meddelande.

Anknytningsnummer = **100**  $L$ ösenord = Röstkortsid = **620**

• Slå **620** + **100** + \*

- Tryck  $8 + 1 + 7$
- Tala in ditt nya hälsningsmeddelande med normal samtalston.
- Spara med #
- För att avsluta, lägg på luren.

#### **Exempel**

Antag att systemets röstkortsid är **620** och du vill övervaka anknytning **100** som har lösenordet \*.

överflytt + flexknapp + **620** + **100** + \* + parkering .

### <span id="page-27-0"></span>**Besvara meddelande från externt talsvarssystem**

• Tryck på **meddelande** .

(Om du fått olika typer av meddelanden måste du nu trycka **4** för att visa VM-meddelanden. För ytterligare information se avsnittet meddelandehantering.)

• Displayen visar vilken VM-grupp du fått ett meddelande från.

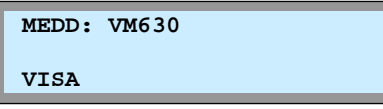

• Tryck på **meddelande** eller **visa** för att ringa upp den VMgrupp som lämnat meddelandet.

# **Textmeddelanden**

### **Läs mottagna textmeddelanden**

• Tryck på **meddelande** .

(Om du fått olika typer av meddelanden måste du nu trycka **6** för att välja obesvarade samtal. För ytterligare information se avsnittet meddelandehantering.)

• Displayen visar början på de första två meddelandena.

 **MED: [0] START AV MEDD 1 [1] START AV MEDD 2** 

- Du kan nu välja att:
	- A. Bläddra i listan med volym + .
	- B. Visa hela meddelandet Välj meddelande(0-9).
	- C. Visa avsändare Välj meddelande(0-9) och tryck .
	- D. Radera ett meddelande Välj medd.(0-9) och tryck #1.
	- E. Radera alla meddelanden Trycka #3.

### **Skicka ett textmeddelanden**

- Tryck på **överflytt** och slå 36.
- Tryck 2.
- Ange ett anknytningsintervall som anger destination. (T.ex. 100100 om bara 100 ska få meddelandet och 100109 om anknytningarna 100 till 109 ska få meddelandet.)
- Mata in textmeddelandet med hjälp av de tvåsiffriga teckenkoderna som beskrivs till höger.
- Sänd meddelandet genom att trycka **parkering** .

### **Upprepa meddelandet**

- Tryck på **överflytt** och slå 36.
- Tryck 1\*.
- Sänd meddelandet genom att trycka **parkering** .

#### **Externt talsvarssystem**

Detta är inte någon standardfunktion och avsnitt beskriver endast hur du gör för att besvara ett anrop från ett externt talsvarssystem.

Övriga funktioner definieras av det externa talsvarssystemet, för ytterligare information kontakta systemadministratören.

#### **Textmeddelanden**

Alla anknytningar med display kan ta emot upp till 10 stycken textmeddelanden vilka kan bestå av upp till 100 tecken.

#### **Teckenkoder**

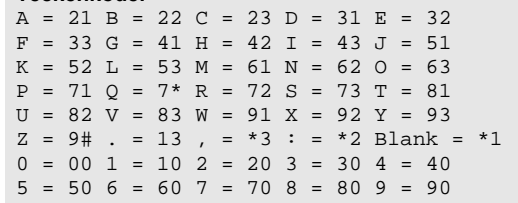

#### **Upprepa meddelandet**

De senast sända meddelandet skickas ytterligare en gång till den senaste destinationen.

# <span id="page-28-0"></span>**ACD-grupper**

# **ACD Agent**

**Begäran om hjälp**  • Tryck på **ACD Hjälp** .

**Köstatus** 

En acd-agent är en användare som ingår i en acd-grupp. Agenten har möjlighet att logga in eller ut ur gruppen, visa köstatus och skicka en begäran om hjälp till Supervisor.

### **In/Utloggning (ACD Stör Ej)**

• Tryck på **ACD Stör Ej** eller slå **\*20** + Grupp + 1.

• Tryck på **ACD Köstatus** eller slå **\*24** + Grupp.

• Tryck på **ACD Wrap-Up** eller slå **\*20** + Grupp + 0.

**Wrap-Up (Temporär ACD Stör Ej)** 

 **ACD KÖ:001 TID:00:25 PLOCKA KONFERE ATERUPR**

 **GRUPP : 620** 

ACD Stör ej tillåter en användare som tillhör en acd-grupp att logga in eller ur gruppen. När knappen blinkar är du utloggad och när den är släckt är du inloggad.

Skapa en ACD Stör Ej knapp överflytt + flex + **\*20** + Grupp + 1 + parkering .

ACD Hjälp skickar en begäran om hjälp till samtliga supervisor i gruppen. Supervisor kan då gå in och lyssna på samtalat och tala med agenten.

Skapa en ACD Hjälp knapp  $\sqrt{overlytt}$  +  $\sqrt{flex}$  +  $*23$  + Grupp + parkering.

**Not!** ACD Hjälp måste programmeras på knapp.

ACD Köstatus visar storleken på kön till gruppen. När det är kö på gruppen blinkar knappen annars är den släckt.

Skapa en ACD Köstatus knapp  $\delta$ verflytt +  $\sqrt{f(1 + \epsilon)^2 + \epsilon^2}$  + Grupp + parkering .

ACD Wrap-Up ersätter ACD Stör Ej och tillåter att en användare som tillhör en acd-grupp loggas ut temporärt. Som standard loggas användaren ut i 10 sekunder och loggas därefter in automatiskt. Tiden är systembaserad, P191, F20.

Skapa en ACD Wrap-Up knapp  $\sqrt{overlytt}$  +  $\sqrt{flex}$  +  $*20$  + Grupp + 0 +  $\sqrt{garkering}$ .

**Not!** Under wrap-up kan inga samtalstyper tas emot.

# **ACD Supervisor**

En acd-supervisor är en användare med utökad behörighet och kan t.ex. logga in eller ut andra agenter ur gruppen, se köstatus på flexknapp, etcetera. En supervisor kan ingå i gruppen och ta emot samtal som en agent, men det är inte ett krav.

### **Supervisor Inloggning**

• Slå **\*21** + Grupp + 0000 (Den fyrasiffriga koden är valfri, men för att kunna logga ut måste du använda samma kod som användes vid inloggning).

### **Supervisor Utloggning**

• Slå  $*22 +$  Grupp + 0000.

ACD Supervisor In/Utloggning tillåter en användare att bli supervisor för en grupp. Och får på så sätt tillgång till ytterligare funktioner och information.

Skapa en ACD Supervisor Inloggnings knapp överflytt + flex + **\*21** + Grupp + parkering .

Skapa en ACD Supervisor Utloggnings knapp överflytt + flex + **\*22** + Grupp + parkering .

### **Logga in eller ut agenter**

- Tryck på **ACD Status** och slå 32.
- Välj agent genom att trycka på \* eller #.
- Du kan nu trycka:
	- **0**: Logga ut agent
	- **1**: Logga in agent

### **Svar på begäran om hjälp**

• Om en agent begär hjälp visas nedanstående text i samtliga supervisor displayer i 3 sekunder och acd-hjälp knapparna börjar att blinka.

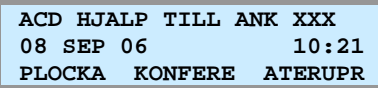

• Tryck på **ACD Hjälp** .

(Du kan höra de som pratar, men de kan inte hör dig.)

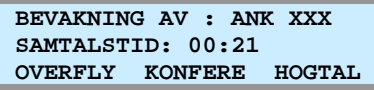

- För att tala med agenten tryck **HOGTAL** eller **sekretess** . (Nu hör alla parter varandra.)
- För att avsluta, lägger på luren.

### **Medhörning/Inbrytning**

- Ring upp aktuell agent och vänta tills du hör upptagetton.
- Tryck på **ACD Medhörning** . (Du kan höra de som pratar, men de kan inte hör dig.)

 **BEVAKNING AV : ANK XXX SAMTALSTID: 00:21 OVERFLY KONFERE HOGTAL** 

- För att tala med agenten tryck **HOGTAL** eller **sekretess** . (Nu hör alla parter varandra.)
- För att avsluta, lägger på luren.

### **Plocka samtal från kön**

- Slå **\*27**
- Ange **grupp** du vill plocka samtalet från, t.ex. **630**. (Finns ett samtal i kön besvaras det, annars ges errorton.)

### **Flytta ett köat samtal, utan att besvara det**

- Slå **\*28**
- Ange **grupp** du vill flytta samtalet från, t.ex. **630**.
- Ange **anknytning**/**grupp** du vill flytta samtalet till, t.ex. **100**.

Skapa en ACD Status knapp överflytt + flex + **\*25** + Grupp + parkering .

**Not!** Funktionen kräver att knappen ACD Status finns.

ACD Hjälp skickar en begäran om hjälp till samtliga supervisor i gruppen. Supervisor kan då gå in och lyssna på samtalat och tala med agenten.

Skapa en ACD Hjälp knapp  $\sqrt{overlytt}$  +  $\sqrt{flex}$  +  $*23$  + Grupp +  $\sqrt{garkering}$ .

Skapa en Sekretess knapp  $\delta$ verflytt + flex +  $\delta$ verflytt + 95 + parkering .

**Not!** 

- ACD Hjälp måste programmeras på knapp.
- Om supervisor ska få en varningston måste ACD Varning Tone aktiveras (P191, F12).

ACD Supervisor Medhörning/Inbrytning innebör att en supervisor kan gå in och lyssna på valfritt samtal i acdgruppen. Dessutom kan supervisorn bryta in i samtalet.

Skapa en ACD Medhörnings/Inbrytnings knapp överflytt + flex + **\*26** + Grupp + parkering .

Skapa en Sekretess knapp överflytt + flex + överflytt + 95 + parkering .

### **Not!**

- ACD Medhörning måste programmeras på knapp.
- Om agenten ska få en varningston måste ACD Varning Tone aktiveras (P191, F12).

ACD Supervisor Plocka samtal från kön innebör att en supervisor kan plocka (besvara) samtal som står i kö.

Skapa en ACD Plocka knapp  $\sqrt{overlytt}$  +  $\sqrt{flex}$  +  $*27$  + Grupp +  $\sqrt{garkering}$ .

**Not!** Endast externa anrop kan plockas från kön.

ACD Supervisor Flytta Samtal från kön innebör att en supervisor kan flytta ett samtal som står i kö till en valfri anknytning eller grupp

Skapa en ACD Flytta knapp överflytt + flex + **\*28** + Grupp + parkering .

**Not!** Endast externa anrop kan flyttas från kön.

### **Visa ACD statistik**

- Tryck på **ACD Status** och slå 1.
- Du kan nu bläddra med  **volym +** för att visa följande:
	- Antal samtal till grupp
	- Medelvärde samtalstid
	- Medelvärde väntetid
	- Antal anrop vid upptaget och total upptagettid
	- Samtal i kö (realtid)
	- Medel och längsta väntetiden (realtid)
	- Antal obesvarade samtal

### **Visa agent statistik**

- Tryck på **ACD Status** och slå 31.
- Välj agent genom att trycka på \* eller #.
- Du kan nu bläddra med  **volym +** för att visa följande:
	- Antal samtal till agent
	- Medelvärde samtalstid
	- Antal obesvarade samtal

### **Overflow destination**

- Tryck på **ACD Status** och slå 21.
- Välj destination:
	- **1** + Anknytning, t.ex. **100**.
	- **2** + Grupp, t.ex. **630**.
	- **3** + Röstmeddelande, t.ex. 01.
	- **4** + Systemkortnummer, t.ex. 2000.
- Spara med **parkering** .

### **Overflow tid**

- Tryck på **ACD Status** och slå 22.
- Ang owerflow tid med tre siffror (000 600 sek).
- Spara med **parkering** .

### **Wrap-up tid**

- Tryck på **ACD Status** och slå 23.
- Ang wrap-up tid med tre siffror (002 999 sek).
- Spara med **parkering** .

#### Skapa en ACD Status knapp överflytt + flex + **\*25** + Grupp + parkering .

### Nollställ statistik

- Tryck RADERA eller sekretess.
- Bekräfta med parkering.

**Not!** Funktionen kräver att knappen ACD Status finns.

Skapa en ACD Status knapp överflytt + flex + **\*25** + Grupp + parkering .

Nollställ statistik

- Tryck RADERA eller sekretess .
- Bekräfta med parkering.

**Not!** Funktionen kräver att knappen ACD Status finns.

Skapa en ACD Status knapp

 $\sqrt{overlytt}$  +  $\sqrt{flex}$  +  $*25$  + Grupp + parkering.

#### **Not!**

- Funktionen kräver att knappen ACD Status finns.
- Destinationen kan inte tas bort. Vill du stänga av overflow ändrar du overflow timern till 000.

### Skapa en ACD Status knapp

överflytt + flex + **\*25** + Grupp + parkering .

### **Not!**

- Funktionen kräver att knappen ACD Status finns.
- Tiden 000 innebär att samtal aldrig går vidare.

Wrap-up tid är tiden mellan ett avslutat samtal och att ett nytt samtal börjar ringa på anknytningen.

### Skapa en ACD Status knapp

överflytt + flex + **\*25** + Grupp + parkering .

### **Not!**

- Funktionen kräver att knappen ACD Status finns.
- Den kortaste wrap-up tiden är 2 sekunder.
- Under wrap-up kan inga samtalstyper tas emot.

# <span id="page-31-0"></span>**Mobile Extension**

### **Registrera telefonnummer**

- Tryck på **överflytt** och slå 37.
- Ange **telefonnummer** till den mobila anknytningen
- Spara med **parkering** .

### **Koppla in/ur Mobile Extension**

- Tryck på **överflytt** och slå 38.
	- **1**: Koppla in funktionen
	- **0**: Koppla ur funktionen
- Spara med **parkering** .

### **Alternativt nummer**

- Tryck på **överflytt** och slå 39.
- Ange **extranummer** för den mobila anknytningen
- Spara med **parkering** .

### **Flytta över ett samtal**

När du har svarat på den mobila anknytningen

- Tryck **\*** och anknytningsnummer till den användare du vill flytta över samtalet till.
- Lägg på luren för att slutföra överflytten eller tryck **#** för att ta tillbaka samtalet.

### **Ringa ut via telefonsystemet (från mobiltelefonen)**

- Ring upp ditt eget direktvalsnummer och vänta tills du hör internton. Du kan nu välja att;
- Slå ett internt anknytningsnummer, t.ex. **100**.
- Slå linjeaccesskod, t.ex. **0**, följt av ett telefonnummer.

### **Koppla in/ur Röstnotifiering**

- Tryck på **överflytt** och slå 30.
	- **1**: Koppla in funktionen
	- **0**: Koppla ur funktionen
- Spara med **parkering** .

### **Fjärradministration (kräver version E.0Ed eller senare)**

- Ring ditt eget direktvalsnummer och invänta kopplingston.
- Ange aktivitet med följande koder:
	- #: Anropa din röstbrevlåda
	- \*\*1: Aktivera Mobile Extension
	- \*\*2: Koppla ur Mobile Extension
	- \*\*3: Aktivera Röstbrevlådan
	- \*\*4: Koppla ur Röstbrevlådan
	- \*\*5: Logga ut från alla ACD-grupper
	- \*\*6: Logga in i alla ACD-grupper

Mobile Extension är enkel men effektiv funktion som tillåter att din interna anknytning kopplas ihop med en mobiltelefon eller ett vanligt hemnummer. Innan mobil extension kan användas måste funktionen tillåtas av systemadministratören.

#### **Mobile Extension erbjuder funktionerna**

- Direktvalsanrop, interna anrop och överflyttade samtal ringer samtidigt på anknytningen och mobiltelefonen.
- Anrop till ACD-grupper ringer samtidigt på anknytningen och mobiltelefonen. Denna funktion måste aktiveras av systemadministratören.
- Mobila användare kan ringa ut via telefonsystemet.
- Samtal som besvarats på den mobila anknytningen kan flyttas tillbaka till en anknytning i telefonsystemet.
- När den mobila användaren är upptagen visas samtalsstatus på t.ex. flexknappar.
- Ringa upp mobiltelefonen och tala om att du fått ett röstmeddelande.

#### **Ringa ut via telefonsystemet**

När en användare ringer till sin egen anknytning och Anumret är identiskt med det registrerade numret hörs internton. Användaren kan nu anropa en intern användare eller ta en linje och ringa ut.

#### **Extranummer**

Om anropsnumret till den mobila användaren skiljer sig från dennes A-nummer kan här ett alternativt a-nummer anges.

#### **Notifiering av röstmeddelande**

Funktionen ringer upp din mobiltelefon och talar om att du fått ett röstmeddelande och ger dig möjlighet att lyssna av och administrera din röstbrevlåda.

#### **In/urkoppling av Mobile Extension på flexknapp**

Mobile extension går att programmera på en flexknapp. Knappen lyser då funktionen är aktiverad.

 $\sqrt{v^2 + 4}$  overflytt + 38 + parkering .

# <span id="page-32-0"></span>**Konferens**

# **Konferensrum**

### **Aktivera ett konferensrum**

- Tryck **överflytt** + 53 + **Konferensrum** (1-9)
- Ange lösenord (5 siffror, kan utelämnas)
- Spara med **parkering** .

### **Koppla ur ett konferensrum**

- Tryck **överflytt** + 54 + **Konferensrum** (1-9)
- Ange lösenord (5 siffror, om det används)
- Spara med **parkering** .

## **Internt anrop till ett Konferensrum**

- Tryck **\*46** + **Konferensrum** (1-9)
- Ange lösenord (5 siffror, om det används)

## **Externt anrop till ett Konferensrum**

- Anropa ett direktvalsnummer som är styrt till ett Konferensrum
- Ange lösenord (5 siffror, om det används)

# **Konferens (3-parts)**

### **Koppla upp konferens**

- Ring upp den första deltagaren.
- Tryck på **konferens** .
- Ring upp nästa deltagare.
- Trycka två gånger på **konferens konferens** . (Alla deltagare får nu en varningston vartefter konferensen etableras.)

### **Avsluta en konferens**

Gäller endast den som aktiverat konferensen.

• Lägg på luren.

### **Gå ur en konferens**

• Tryck på **konferens** och lägg på luren

Denna funktion tillåter aktivering av speciella konferenszoner, sk. konferensrum, till vilka interna eller externa anrop kan styras. Ett anrop till ett konferensrum besvaras automatiskt av systemet. Alla användare som är anslutna till samma konferensrum kan tala och höra alla andra användare.

#### **Not!**

- När en ny användare ansluts hörs en signal.
- Max antal konferensrum är 9.
- Max antal användare per konferensrum är 32.

### **Viktigt!**

• Denna funktion kräver att en konferensmodul (MCIM) är installerad.

#### **3-parts konferens**

iPECS stöder maximalt att tre parter ansluts till en konferens. Det innebör att en konferens kan bestå av den interna anknytning (den som aktiverar konferensen) och ytterligare två parter (interna eller externa).

Skapa knappen Konferens  $\sqrt{overl}$  +  $\sqrt{flex}$  +  $\sqrt{overl}$  +  $\sqrt{91 + \sqrt{garkering}}$ .

**Not!** Funktionen kräver knappen Konferens.

# <span id="page-33-0"></span>**Avancerade funktioner**

# **Inspelning av samtal (Two-way recording)**

Inspelningsfunktionen tillåter dig att spela in ett externt samtal. Du kan när som helst under ett uppkopplat samtal starta en inspelning. En inspelning avslutas automatisk då samtalet avslutas.

### **Spela in ett samtal**

Då du är uppkopplad i ett extern samtal;

• En inspelning startas och stoppas med **inspelning** .

### **Lyssna av ett inspelat samtal**

Ett inspelat samtal lagras på samma sätt som ett vanligt röstmeddelande. Hur du lyssnar av ett röstmeddelande beskrivs i avsnittet Administrera din röstbrevlåda.

# **Telefonsvararemulering**

### **Manuell telefonsvararemulering**

Vid anrop till din röstbrevlåda börjar **Telefonsvarare** att blinka.

- Tryck **Telefonsvarare** för att höra meddelandet i högtalaren, knappen slutar blinka och lyser med ett fast sken.
- Du har nu möjlighet att;
	- A. Lyfta luren
	- Du besvarar samtalet och det spelas in.
	- B. Tryck **Telefonsvarare** och lyft luren
	- Du besvarar samtalet men det spelas inte in.
	- C. Tryck **Telefonsvarare** .
	- Meddelandet besvaras inte men sparas i röstbrevlådan.

### **Automatisk telefonsvararemulering**

Vid anrop till din röstbrevlåda tänds **Telefonsvarare** och meddelandet som spelas in i din röstbrevlåda hörs i högtalaren.

- Du har nu möjlighet att;
	- A. Lyfta luren
	- Du besvarar samtalet och det spelas in.
	- B. Tryck **Telefonsvarare** och lyft luren
	- Du besvarar samtalet men det spelas inte in.
	- C. Tryck **Telefonsvarare** .
	- Meddelandet besvaras inte men sparas i röstbrevlådan.

#### **Skapa en inspelningsknapp**

För att underlätta kan du skapa en speciell inspelningsknapp som är tänd då en inspelning pågår och släcks när den avslutas.

 $\delta$ verflytt + flex +  $\delta$ verflytt + 80 + parkering .

#### **Not!**

- Denna funktion kräver en inspelningsknapp.
- Endast externa samtal kan spelas in.
- När en inspelning påbörjas och avslutas fås en varningssignal. Denna signal hörs inte av den externa parten.

#### **Telefonsvararemulering**

Denna funktion gör att du kan få medhörning när någon lämnar ett meddelande i din röstbrevlåda, dvs. du hör den som lämnar ett meddelande samtidigt som det spelas in.

Automatisk telefonsvararemulering När ett anrop kommer in till din röstbrevlåda hörs två signaler och den som lämnar meddelandet hörs automatiskt i högtalaren.

Manuell telefonsvararemulering

När ett anrop kommer in till din röstbrevlåda börjar endast flexknappen att blinka och du måste själv trycka på den innan du får höra meddelande som lämnas.

#### **Funktionen kräver en flexknapp**

För att funktionen ska kunna användas måste någon av flexknapparna automatisk eller manuell telefonsvarare läggas upp på telefonen.

Manuell telefonsvarare överflytt + flex + **\*360** + parkering .

Automatisk telefonsvarare överflytt + flex + **\*361** + parkering .

**Not!** En anknytning kan endast ha en av ovanstående knappar programmerade.

# <span id="page-34-0"></span>**Spärr för utgående samtal**

### **Aktivera funktionen**

- Tryck på **överflytt** , slå 21.
- Tryck på **parkering** .

### **Bortkoppling av funktionen**

- Tryck på **överflytt** och slå 22.
- Ange ditt **anknytningsnummer**.
- Ange ditt **lösenord**, t.ex. \*.
- Tryck på **parkering** .

### **Temporär bortkoppling (ett samtal)**

- Tryck på **överflytt** och slå 23.
- Ange ditt **anknytningsnummer**.
- Ange ditt **lösenord**, t.ex. \*.
- Tryck på **parkering** .

(Du får nu internton och kan ta en linje för att ringa ut. När samtalet avslutas spärras anknytningen automatiskt.)

# **Allanrop**

### **Allanrop**

- Lyft luren.
- Välj aktuell sökzon:
	- **401**: Intern sökning på grupp 1.
	- **43**: Sökning på alla interna grupper.
	- **45**: Extern sökning på grupp 1.
	- **46**: Extern sökning på grupp 2.
	- **48**: Extern sökning på grupp 1 och 2.
	- **49**: Sökning på alla interna och externa grupper.

Denna funktion tillåter dig att spärra din telefon för obehörig uppringning av externa samtal och kräver att ett lösenord finns inlagt, se avsnittet lösenord.

**När är funktion aktiverad.**  När sekretess blinkar är anknytningen spärrad.

Skapa en sekretess-knapp  $\sqrt{överflytt}$  +  $\sqrt{flex}$  +  $\sqrt{överflytt}$  + 95 + parkering.

Allanrop tillåter behöriga användare att göra högtalarutrop som hörs samtidigt på alla anknytningar i vald zon.

#### **Besvara ett allanrop / Möt mig**

Alla anknytningar som hör allanropet kan besvara det genom att trycka **44**. Om allanropet besvaras kopplas den som besvarade allanropet ihop med den som utförde det. Övriga parter kopplas ner.

### **Not!**

- Anknytningen måste ha behörighet att utföra allanrop (P111, F07).
- Allanrop kan inte utföras eller tas emot på anknytningar som är anslutna till en RSGM.

# <span id="page-35-0"></span>**Push-to-talk**

### **Logga in/ur Push-to-talk-grupp**

- Tryck på **PTT In/Utloggning** eller slå **\*38**.
- Den övre raden i displayen visar nu vilken grupp, 0 betyder alla grupper, du är inloggad i och den under raden vilka grupper du har behörighet att använda.

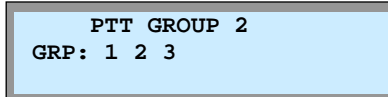

• Du kan nu välja att;

A. Trycka \* för att logga ur alla grupper.

B. Ange vilken grupp du vill logga in i med en siffra (0-9).

### **Göra ett Push-to-talk utrop**

- Lyft luren.
- Tryck ner **PTT** och håll kvar den i nertryckt läge.
- Du får nu höra en varningston och kan därefter påbörja utropet genom att tala i normal samtalston.

# **Anropsbevakning (Call Coverage)**

### **Koppla in/ur funktionen**

- Tryck på **överflytt** och slå 141. **1**: Aktivera anropsbevakning av anknytningen **0**: Koppla ur anropsbevakning
- Spara med **parkering** .

### **Fördröjning**

- Tryck på **överflytt** och slå 142.
- Ange fördröjningen (0 9) i antal ringsignaler.
- Spara med **parkering** .

### **Push-to-talk**

Tanken med Push-to-talk är att det ska fungera ungefär som ett traditionellt snabbtelefonsystem. Dvs. om du vill göra ett utrop till en eller flera telefoner så håller du nere en knapp. Så länge knappen hålls nere hörs du i de fördefinierade telefonernas högtalare. Funktionen måste läggas upp på flexknapp.

Funktionen PTT på flexknapp

 $\boxed{\text{overslytt}}$  +  $\boxed{\text{flex}}$  +  $\boxed{\text{overslytt}}$  + 99 + parkering.

Funktionen PTT In/Utloggning på knapp  $\delta$ verflytt + flex +  $\star$ 38 + parkering .

**Not!** 

• För att utföra eller ta emot PTT-anrop måste användaren ha behörighet att göra allanrop (P111, F07) och PTTgrupper måste definieras (P119).

#### **Anropsbevakning**

Anropsbevakning tillåter att samtal till en anknytning, med eller utan fördröjning, även ringer på en eller flera andra anknytningar. Denna funktion gäller för direktvalsanrop, interna anrop och vid överflyttade samtal. Den fungerar inte för gruppanrop.

#### **Exempel**

Antag att anknytning **100** vill att anropen ska bevakas av **101**. Anknytning **100** måste då aktivera funktionen anropsbevakning och på anknytning **101** måste en bevakningsknapp skapas

#### Skapa en bevakningsknapp

 $\sqrt{overlytt}$  +  $\sqrt{flex}$  +  $*30$  + Anknytning + parkering.

**Not!**

- Den enda telefontyp som kan bevaka är IP-telefoner. Övriga telefontyper kan endast bevakas.
- Den bevakande anknytningen kan inte ingå i ett linked pair.

# **Linjekö**

### **Aktivera linjekö**

- Om du försöker ringa ut när all linjer är upptagna får du errorton och meddelandet LINJE XXX UPPTAGEN visas.
- Aktivera linjekö med **meddelande** .

### **Koppla ur linjekö**

• När linjekö är aktiverat blinkat meddelandeknappen och för att koppla ur funktionen släcker du **meddelande** .

Om all utgående linjer är upptagna kan du ställa dig på kö och kommer då att bli uppringd när en linje blir ledig.

# <span id="page-36-0"></span>**Välja en specifik linje eller linjegrupp**

### **Välja specifik linje**

• Slå **88** samt linjens nummer, t.ex. 01 eller 001.

### **Välja specifik linjegrupp**

• Slå **8** samt linjegrupp, t.ex. 01.

# **Spara slaget nummer**

### **Spara nummer**

• Under ett pågående samtal; tryck två gånger på **Kortnr** .

### **Använda ett sparat nummer**

• Lyft luren, tryck **Kortnr** och **#**.

# **Påskyndning**

### **Utföra en påskyndning**

- Ring upp en upptagen användare.
- När du hör upptagetton, tryck på **\*** eller **CAMP-ON** .

Denna funktion gör det möjligt att spara det nummer du just har slagit. Observera dock att funktionen endast fungerar för utgående samtal som fortfarande är uppkopplade.

Påskyndning tillåter dig att ringa upp en upptagen användare och "knacka på". Den upptagna användaren får en påskyndnings signal och kan välja att avbryta eller parkera sitt befintliga samtal.

# **Inbrytning**

### **Utföra en inbrytning**

- Ring upp en upptagen användare.
- När du hör upptagetton, tryck på  $\boxed{\text{\#}}$ .

Inbrytning tillåter dig att ringa upp en upptagen användare och bryta in i samtalet. Antag att du ringer till en intern anknytning som är upptagen i ett samtal och får upptaget ton. Om du nu utför en inbrytning kommer den interna användaren få en varningston och därefter kan ni höra varandra. Den externa parten kommer inte att höra varken varningstonen eller den som gör inbrytningen.

#### **Not!**

- Inbrytning kräver att båda de inblandade apparaterna har funktionen Voice Over aktiverad, pgm 113, flex 6.
- Den enda telefontyp som tillåter inbrytning är IPtelefoner. Övriga telefontyper kan utföra inbrytning men det går inte att bryta in i deras samtal.

# **Medhörning**

### **Aktivera medhörning**

- När du är ansluten till en extern linje och talar i luren.
- Tryck på **högtalare** . (Den externa parten hörs nu både i lur och högtalare.)

Medhörning tillåter att den externa parten i ett samtal hörs i både lur och högtalare. Tanken är att den som pratar i luren ska kunna aktivera funktionen för att andra i samma rum ska kunna höra samtalet.

**Not!** Innan funktionen kan användas måste den aktiveras av systemadministratören (P113, F03).

### <span id="page-37-0"></span>**Stänga av larm**

• Skriv ner vad som står i displayen och tryck **\*13**.

Systemet har flera olika typer av larmfunktioner och kan larma och visa texten VARNING - LINJEFEL när det är fel på anslutna ISDN-linjer.

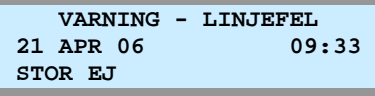

Detta larm kan endast stängas av manuellt och utförs från den apparat som larmar med larmavstängningskoden.

# **Dörröppning**

### **Öppna en dörr**

• Lyft luren och slå aktuell kod, t.ex. **\*31**.

Dörröppning tillåter användaren att, om systemet är konfigurerat för detta, öppna en dörr genom att slå en speciell kod.

För ytterligare information om denna funktion bör du kontakta systemadministratören.

# **Kontokod**

### **Skicka kontokod innan samtalet**

- Tryck på **automatisk kontokod** . eller
- Tryck på **manuell kontokod** , ange **kontokod** och tryck på **manuell kontokod** . (Du får nu internton och kan ta en linje för att ringa ut.)

### **Skicka kontokod under samtalet**

- Ring upp den externa parten.
- Tryck på **automatisk kontokod** . eller
- Tryck på **manuell kontokod** , ange **kontokod** och tryck på **manuell kontokod** .

#### **Kontokod**

Vid användning av extern samtalsstatistik kan du ange en valfri kod som knyts till det aktuella samtalet. Rent tekniskt innebär det att den 1 till 12 siffriga koden som anges läggs till i SMDR-fältet för aktuellt samtal. För att använda kontokod måste funktionen finns på en flexknapp.

Skapa knappen Manuell kontokod

 $\delta$ verflytt + flex +  $\delta$ verflytt + 84 + park.

Skapa knappen Automatisk kontokod  $\sqrt{överflytt}$  + flex +  $\sqrt{överflytt}$  + 84 + kod + park .

kod = 1 till 12 tecken (0-9, # eller \*)

# **Uppspelning av system/anknytningsstatus**

### **Datum och tidsangivelse**

- Slå **67** + 1.
- Du kommer att höra: "Den 14 september…"

### **Anknytningsangivelse**

- Slå **67** + 2.
- Du kommer att höra: "Detta är anknytning…"

### **Anknytningsstatus**

- Slå **67** + 3.
- Systemet räknar upp de funktioner din anknytning för tillfället har aktiverade, se faktarutan till höger.

#### **Anknytningsstatus**

- Anknytningsnummer
- Ip-adress
- Mac-adress - Svarsläge
- Antal meddelande, personer som sökt dig.
- Tid för väckning
- Stör Ej
- Vidarekoppling till anknytning/kortnummer
- Kö till linje
- Tillfällig samtalsbegränsning
- Samtalsbegränsning (COS)

#### **Skapa en statusknapp**

För att underlätta kan funktionerna läggas upp på en flexknapp.

 $\delta$ verflytt + flex +  $\frac{67 + 1}{2}$  +  $\frac{2}{3}$  + parkering .

# <span id="page-38-0"></span>**ISDN Plus-tjänsten vidarekoppling (\*21\*)**

Denna funktion bygger på att du skapar ett kortnummeraktiverar tjänsten och ett annat som kopplar ur den.

### **Aktivera en vidarekoppling**

• För att kunna aktivera en vidarekoppling skapar du ett kortnummer som innehåller numret du vill vidarekoppla till t.ex.  $F^*21^*$  + Telefonnummer + # . (För att lägga in F i ett kortnummer trycker du R-knapp).

### **Ta bort en vidarekoppling**

• För att kunna ta bort en vidarekoppling skapar du ett kortnummer som innehåller urkopplingskoden t.ex. F#21#. (För att lägga in F i ett kortnummer trycker du R-knapp).

### **Plus-tjänster**

iPECS kan hantera plus-tjänster som aktiveras med keypadprotokollet. Några exempel är direkt vidarekoppling, vidarekoppling vid ej svar och vidarekoppling vid upptaget. Dessa vidarekopplingar aktiveras inte i systemet utan direkt i operatörens telestation.

#### **Viktigt!**

• För att denna funktion ska kunna användas krävs att systemet har ISDN-linjer och att din ISDN-operatör erbjuder dessa tjänster. Om du är osäker kontakta telefonsystemsadministratören.

# **Apparat och systeminformation**

### **Visa programversion**

• Tryck på **överflytt** och slå 72.

Vid t.ex. support är det viktigt att känna till systemmodell och programvara.

**MFIM/**SW96M-5.0Dj **JAN/09 SVERIGE** 

- 5.0Dj = Programversion
- SW92 = Systemet är av typen iPECS-50A
- SW93 = Systemet är av typen iPECS-50B SW95 = Systemet är av typen iPECS-100
- SW96 = Systemet är av typen iPECS-300
- SW97 = Systemet är av typen iPECS-600
- SW98 = Systemet är av typen iPECS-1200

### **Visa apparatversion**

• Tryck på **överflytt** och slå 79.

### **Visa licenser och serienummer**

- Tryck på **överflytt** och slå 7\*.
- Bläddra bland licenserna med  **volym +** .
- •

Denna information ändvänds vid beställning nya licenser och krävs för aktivering av tilläggsfunktioner.

**KEY: XXXXXXXXXXXXXXXX DEMO FEAT (90 DAYS)** 

**PHONE VERSION : MS828 GS36p-1.0Bj(08/JUN/05)**

# <span id="page-39-0"></span>**WEBBADMINISTRATION**

Under förutsättning att du kan nå systemets webbserver kan även de vanligaste funktionerna utföras direkt från en webbläsare. Alla webbläsare fungerar inte så vi rekommenderar att Internet Explorer 5.5 eller senare används.

# **Administrera din anknytning via en webbläsare**

För access med webbläsare behöver du känna till IP-adressen till systemet och lösenordet för den anknytning du vill administrera. För ytterligare information kontakta systemadministratören.

- 1. Starta din webbläsare, i detta exempel använder vi Internet Explorer.
- 2. Ange IP-adressen till systemet.
- 3. Klicka på Station Program.

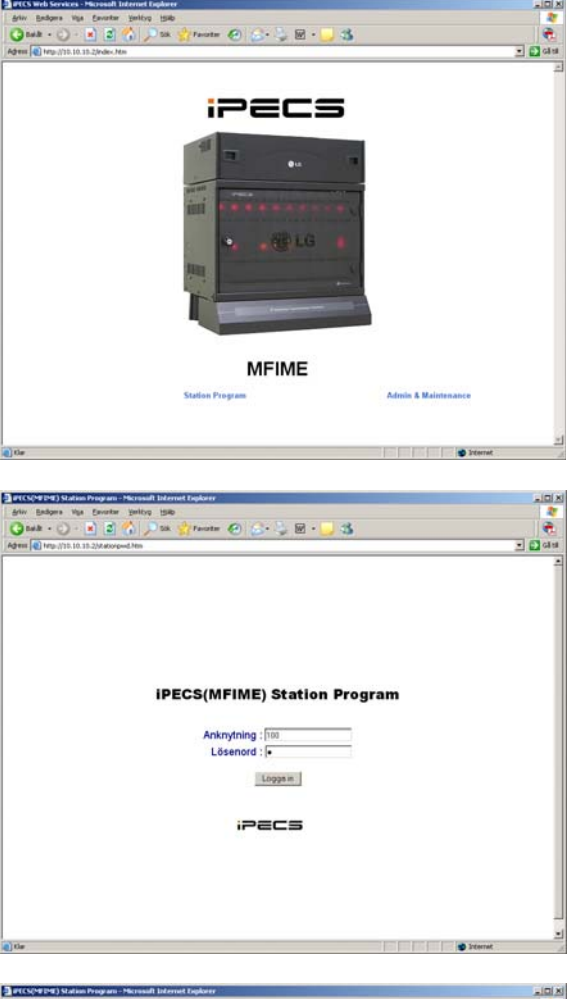

4. Ange ditt anknytningsnummer, ditt lösenord och tryck [Logga in].

5. Du har nu möjlighet att utföra de vanligaste inställningarna, t.ex. skapa kortnummer, flexknappar och vidarekoppla din anknytning.

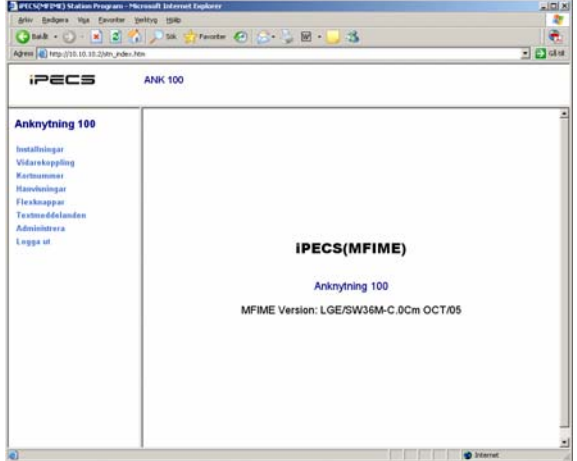

# <span id="page-40-0"></span>**TELEFONISTFUNKTIONER**

# **Funktioner**

Detta avsnitt innehåller anvisningar för programmering och användning av telefonistfunktioner. Telefonist eller Attendant är en anknytning som har utökade rättigheter och kan därför utföra speciella funktioner som att spela in systemmeddelande, programmera systemkortnummer och dag/nattkoppla systemet etcetera

# **Tid och datum**

### **Ställa in tid och datum**

- Tryck på **överflytt** och slå 041.
- Ange datum i formatet **MMDDÅÅ**, t.ex.122505.
- Spara med **parkering** .
- Ange tid i formatet **TTMM**, t.ex.1200.
- Spara med **parkering** .

### **Ändra format för datum**

• Tryck på **överflytt** och slå 042.

Om bara tiden och inte datumet ska ändras kan du trycka parkering utan att ange något datum och därefter ange tiden.

MM=Månad, DD=Datum, ÅÅ=År, TT=Timme, MM=Minut.

Formatet för datum som visas på displayerna i systemets telefoner kan ändras från DDMMÅÅ till MMDDÅÅ eller omvänt.

DD = Dag, MM = Månad, ÅÅ = År

#### **Viktigt!**

• Denna förändring gäller även formatet för externa applikationer (SMDR). Därför bör alltid standardformatet MMDDÅÅ användas.

## **Ändra format för tid**

• Tryck på **överflytt** och slå 043.

Formatet för tiden som visas på displayerna i systemets telefoner kan ändras från 24-timmarsformat till 12 timmarsformat och tvärtom.

# **Ta bort Hänvisning, Stör ej, Vidarekoppling och Röstbrevlåda**

### **Återställ anknytning till normalläge**

- Tryck på **överflytt** och slå 052.
- Slå **anknytningsintervall**. (T.ex. 100100 om bara 100 berörs och 100109 om alla anknytningarna i intervallet 100 till 109 ska ändras.)
- Bekräfta med **parkering** .

Med denna funktion kan telefonisten återställa en anknytning till normalläge och koppla ur ett antal funktioner.

Funktionen tar bort följande:

- Stör Ej
- Alla typer av hänvisningar
- Alla typer av manuell vidarekoppling
- Kopplar ur röstbrevlådan

# <span id="page-41-0"></span>**Dag och nattkoppling/Veckoschema**

### **Dag och nattkoppling**

- Tryck på **stör ej** .
- Välj ringläge;
	- **1**: Dagkoppling ANKNYTNING XXX
	- **2**: Nattkoppling NATT
	- **3**: Eget ringläge EGET RINGLAGE (TIMED)
	- **4**: Automatiskt AUTOMATISKT RINGLÄGE (X)

### **Automatiskt Dag och Nattkoppling (Veckoschema)**

Systemet kan ställas automatiskt följa ett förprogrammerat schema för dag-, natt- och egen koppling. När funktionen är aktiverad visas texten VECKOSCHEMA (X) i telefonistens display. X'et representerar aktuellt läge och kan vara;

DAG = Dagkoppling NATT = Nattkoppling EGET = Eget ringläge (TIMED)

#### **Viktigt!**

• Innan denna funktion kan användas måste systemet förprogrammeras, kontakta systemadministratören.

# **Lösenord**

### **Lägg in ett nytt lösenord**

- Tryck på **överflytt** och slå 031.
- Slå **anknytningsnummer**, t.ex. 100.
- Ange **lösenord**, 1 11 tecken (0-9, \*)
- Spara med **parkering** .

## **Ändra lösenord**

- Tryck på **överflytt** och slå 031.
- Slå **anknytningsnummer**, t.ex. 100.
- Ange nytt **lösenord**, 1 11 tecken (0-9, \*)
- Spara med **parkering** .

### **Radera lösenord**

- Tryck på **överflytt** och slå 032.
- Slå **anknytningsintervall**. (T.ex. 100100 om bara 100 berörs och 100109 om alla anknytningarna i intervallet 100 till 109 ska ändras.)
- Bekräfta med **parkering** .

# **Språk i display**

### **Välj språk**

- Tryck på **överflytt** och slå 076.
- Slå **anknytningsintervall**. (T.ex. 100100 om bara 100 berörs och 100109 om alla anknytningarna i intervallet 100 till 109 ska ändras.)
- Välj språk med två siffror, t.ex. 04 för Svenska.
- Spara med **parkering** .

00: Engelska 01: Italienska 02: Finska 03: Holländsk 04: Svenska 05: Danska 06: Norska 07: Hebreiska

**Språk** 

08: Tyska 09: Franska 10: Portugisiska 11: Spanska 12: Koreanska 13: Estniska 14: Ryska

# <span id="page-42-0"></span>**Namn i display**

### **Namn på anknytning**

- Tryck på **överflytt** och slå 071.
- Slå **anknytningsnummer**, t.ex. **100**.
- Skriv in ett namn med sifferknapparna, max 12 tecken. (Varje bokstav representeras av en tvåsiffrig kod, se teckenkoderna till höger.)
- Spara med **parkering** .

När en anknytning har ett namn kommer denna text att visas i displayen och ersätta anknytningsnumret när du blir uppringd eller ringer upp någon internt.

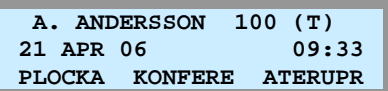

#### **Teckenkoder**

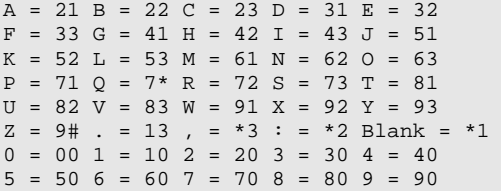

# **Väckning**

### **Aktivera väckning**

- Tryck på **överflytt** och slå 044.
- Slå **anknytningsintervall**. (T.ex. 100100 om bara 100 berörs och 100109 om alla anknytningarna i intervallet 100 till 109 ska ändras.)
- Ange därefter tid för väckning med 4 siffror (TT:MM). (Om du vill att väckningen ska upprepas varje dag trycker du nu **#**, annars hoppas detta steg över.)
- Spara med **parkering** .

### **Ta bort väckning**

- Tryck på **överflytt** och slå 045.
- Slå **anknytningsintervall**. (T.ex. 100100 om bara 100 berörs och 100109 om alla anknytningarna i intervallet 100 till 109 ska ändras.)
- Spara med **parkering** .

# **Push-to-talk**

### **Logga in/ur Push-to-talk-grupp**

- Tryck **överflytt** och slå 077.
- Slå **anknytningsintervall**. (T.ex. 100100 om bara 100 berörs och 100109 om alla anknytningarna i intervallet 100 till 109 ska ändras.)
- Du kan nu välja att trycka;
	- **1-9** : Logga in användaren i grupp 1-9.
	- **0** : Logga in användaren i alla grupper.
	- **\*** : Logga ut användaren från alla grupper.
- Spara med **parkering** .

#### **Väckning**

Väckning innebär att telefonen börjar ringa med en speciell signal och meddelandet VÄCKNING visas i displayen. Om anropet besvaras spelar röstkortet upp tid och datum.

Du anger själv tidpunkt för väckning och kan då även ange om väckningen ska utföras en gång och därefter nollställas eller om den ska upprepas vid samma tidpunkt varje dag.

Att väckningen är aktiverad markeras med en stjärna till vänster om klockan i displayen.

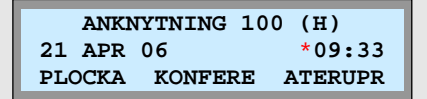

#### **Push-to-talk**

Telefonist kan logga in eller ut valfria användare från Pushto-talk-grupper, till skillnad från vanliga användare som endast kan logga in eller ut sin egen anknytning.

#### **Viktigt!**

- Innan denna funktion kan användas måste systemet förprogrammeras, kontakta systemadministratören.
- Att logga in eller ut användare kräver att telefonisten har tillåtelse att göra allanrop (P111, F07).

# <span id="page-43-0"></span>**Hänvisning**

### **Aktivera hänvisning**

- Tryck på **överflytt** och slå 051.
- Slå **anknytningsintervall**. (T.ex. 100100 om bara 100 berörs och 100109 om alla anknytningarna i intervallet 100 till 109 ska ändras.)
- Välj typ av hänvisning genom att slå två siffror:

: LUNCH TILLBAKA KL TT:MM : SEMESTER TILLBAKA DEN DD:MM : TILLBAKA KL TT:MM : TILLBAKA DEN DD:MM **05**: UTE : RING: XXXX (max 17 siffror) : FINNS PÅ ANKN XXX : UPPTAGEN TILL KL TT:MM **09**: SJUK : BORTREST : Individuellt meddelande **11-20**: Systemmeddelanden.

• Använd talad hänvisning

(För att aktivera talad hänvisning trycker du nu **\*** . Om du istället vill använda vanlig hänvisning ignorerar du denna punkt och går vidare till nästa.)

• Spara med **parkering** .

TT = Timmar 00-23 MM = Månad 01-12 MM = Minuter 00-59 DD = Dag 01-31

### **Ta bort en hänvisning**

- Tryck på **överflytt** och slå 052.
- Slå **anknytningsintervall**. (T.ex. 100100 om bara 100 berörs och 100109 om alla anknytningarna i intervallet 100 till 109 ska ändras.)
- Bekräfta med **parkering** .

### **Skapa ett systemmeddelande**

- Tryck på **överflytt** och slå 053.
- Välj textmeddelande med två siffror (11-20).
- Mata in en text med hjälp av de tvåsiffriga teckenkoderna till höger. Texten kan bestå av upp till 24 tecken.
- Bekräfta med **parkering** .

#### **Hänvisningar**

Hänvisningar är textmeddelanden som visas i displayen på anropande anknytning och gör att externa samtal direkt går vidare till telefonist.

#### **Interna anrop**

Vid interna anrop, från en anknytning med display, till en hänvisad anknytning visas alltid hänvisningen i form av ett textmeddelande.

#### **Externa anrop**

Externa anrop till en anknytning som är hänvisade styrs direkt vidare till telefonist, som då ser hänvisningen i displayen.

#### **Talad hänvisning**

Vid externa anrop till en anknytning som aktiverat talad hänvisning får den inringande hänvisningen uppspetad i form av ett röstbesked. Den inringande kan därefter på vanligt sätt lämna ett röstmeddelande.

#### **Systemmeddelanden**

Systemmeddelanden 11-20 kan användas av alla användare men måste först definieras av telefonist.

#### **Viktigt!**

• Telefonisten kan lägga in och ta bort hänvisningar från vanliga anknytningar, men telefonist apparaten kan inte själva vara hänvisad.

#### **Viktigt!**

• Denna funktion tar även bort vidarekoppling, stör ej och kopplar ur röstbrevlådan om något av detta finns aktiverat på anknytningen.

#### **Teckenkoder**

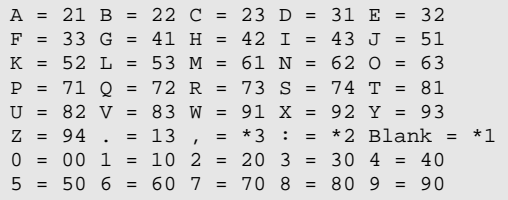

# <span id="page-44-0"></span>**Spela in systemmeddelanden eller kösvar**

### **Spela in ett meddelande**

- Lyft luren.
- Tryck på **överflytt** och slå 06.
- Välj meddelande (001-072).
- Välj språk-id (1-3), om inte flera språk används skall du alltid ange 1.
- Tryck **#** för att starta inspelningen.
- Tala i normal samtalsnivå.
- Spara med **parkering** .

### **Radera ett meddelande**

- Lyft luren.
- Tryck på **överflytt** och slå 06.
- Välj meddelande (001-072).
- Vänta tills meddelandet som ska raderas börjar spelas upp.
- Radera med **kortnr** .
- Avsluta med **högtalare** .

# **Hot-Desk**

### **Logga in en Hot-Desk-användare**

- Tryck **överflytt** och slå **047**.
- Ange **Hot-desk-anknytning**, t.ex. **100**.
- Ange vilken **anknytning** som ska loggas in, t.ex. **101**.

### **Logga ut från en Hot-Desk-användare**

- Tryck **överflytt** och slå **048**.
- Ange **Hot-desk-användare**, t.ex. **101**.
- Välj vidarekopplingstyp med  **volym +** .
	- Ingen vidarekoppling
	- Till anknytning XXX (t.ex. **100**)
	- Till Mobile Extension
	- Till kortnummer 000
	- Till Voice Mail grupp XXX (t.ex. **630**)
	- Till personlig Röstbrevlåda (t.ex. **620**)
- Spara med **parkering** .

#### **Systemmeddelanden**

Denna funktion tillåter telefonisten att spela in och ta bort systemmeddelanden.

#### Meddelande 001 - 072

Kan användas fritt till funktioner som kösvar, DISA, CCR och nattsvar.

#### **Viktigt!**

- Inspelning kan endast utföras då röstkortet är ledigt.
- När inspelning av systemmeddelande sker kan inte röstkortet användas till normala funktioner.

#### **Hot-Desk**

Telefonist kan logga in eller ut användare från valfri Hot-Desk till skillnad från vanliga användare som endast kan utföra detta direkt från en Hot-Desk-telefon.

### **Viktigt!**

- Systemet måste vara förprogrammerat och alla användare måste ha ett lösenord innan Hot-Desk kan användas.
- En utloggad hot-desk-telefon kan inte vara vidarekopplad till en sökgrupp.

# <span id="page-45-0"></span>**Konferensrum telefonist**

### **Aktivera ett konferensrum**

- Tryck **överflytt** + 53 + *Konferensrum* (1-9)
- *Lösenord* (5 siffror, kan utelämnas)
- Spara med **parkering** .

### **Koppla ur ett konferensrum**

- Tryck **överflytt** + 54 + *Konferensrum* (1-9)
- *Lösenord* (5 siffror, om det används)
- Spara med **parkering** .

### **Internt anrop till ett Konferensrum**

- Tryck **\*46** + *Konferensrum* (1-9)
- *Lösenord* (5 siffror, om det används)

### **Externt anrop till ett Konferensrum**

- Anropa ett direktvalsnummer som är styrt till ett Konferensrum
- *Lösenord* (5 siffror, om det används)

### **Stänga av Konferensrum**

- Tryck på **överflytt** och slå 055.
- Ange Konferensrum (1-9).
- Spara med **parkering** .

### **Antal användare i ett Konferensrum**

- Tryck på **överflytt** och slå 054.
- Ange Konferensrum (1-9).
- Displayen visar nu antalet användare i gruppen.

Denna funktion tillåter aktivering av speciella konferenszoner, sk. konferensrum, till vilka interna eller externa anrop kan styras. Ett anrop till ett konferensrum besvaras automatiskt av systemet. Alla användare som är anslutna till samma konferensrum kan tala och höra alla andra användare.

#### **Not!**

- När en ny användare ansluts hörs en signal.
- Max antal konferensrum är 9.
- Max antal användare per konferensrum 32.

#### **Viktigt!**

• Denna funktion kräver att en konferensmodul (MCIM) är installerad.

Telefonist kan stänga av ett Konferensrum oberoende om det är lösenordsskyddat eller inte. Det går endast att stänga av ett tomt konferensrum.

Telefonist kan med hjälp av denna funktion kontrollera antalet användare i ett Konferensrum.

#### **Övervakning**

Med hjälp av en Konferensrumsknapp kan telefonisten dessutom övervaka grupper.

- PÅ Konferensrum är aktivt men saknar medlemmar.
- AV Konferensrum är inte aktiverat.
- Blinkar (1 per/s) Antalet medlemmar är 1 till 3.
- Blinkar (2 per/s) Antalet medlemmar är 4 till 6.
- Blinkar (4 per/s) Antalet medlemmar är 7 eller fler.

#### **Skapa en Konferensrumsknapp**

överflytt + flex + **\*46** + Konfrum + parkering .

# **Hämta tid från NTP eller ISDN**

### **Aktivera synkronisering med NTP eller ISDN**

- Tryck på **överflytt** och slå 046.
	- **0**: Koppla ur funktionen
	- **1**: Använd ISDN-synkronisering
	- **2**: Använd NTP server
- Spara med **parkering** .

Funktionen hämtar datum och tid från en NTP server eller ISDN-nätet.

#### **Viktigt!**

- Kräver tillgång till en NTP server eller att systemet är anslutet till en ISDN operatör som skickar tid och datum.
- NTP server anges i pgm 195.

# <span id="page-46-0"></span>**Inbrytning**

### **Använda inbrytning**

- Ring till den upptagna anknytningen.
- När du hör upptagetton, tryck **inbrytning** .

Inbrytning tillåter en telefonist att ansluta sig till ett uppkopplat samtal mellan en extern och en intern användare. När inbrytningen etableras får de anslutna parterna som standard varningston, men den kan stängas av (P161, F04).

#### Skapa knappen Inbrytning

 $\sqrt{overslytt}$  +  $\sqrt{flex}$  +  $\sqrt{overlytt}$  + 86 + park .

#### **Viktigt!**

• Denna funktion kräver knappen Inbrytning och måste först aktiveras av systemadministratören (P161, F03 / P113, F04 / P113, F06).

# **Anknytningsblockering / Class Off Service**

### **Spärr av anknytning**

- Tryck på **överflytt** och slå 021.
- Slå **anknytningsintervall**. (T.ex. 100100 om bara 100 berörs och 100109 om alla anknytningarna i intervallet 100 till 109 ska ändras.)
- Spara med **parkering** .

### **Ta bort spärr**

- Tryck på **överflytt** och slå 022.
- Slå **anknytningsintervall**. (T.ex. 100100 om bara 100 berörs och 100109 om alla anknytningarna i intervallet 100 till 109 ska ändras.)
- Spara med **parkering** .

# **Linjeblockering / Class Off Service**

### **Aktivera eller ta bort linjeblockering**

- Tryck på **överflytt** och slå 072.
- Tryck på de linjeknappar som du vill blockera eller ta bort blockeringen ifrån. Om linjeknappen blinkar är linjen blockerad.
- Avsluta med **högtalare** .

#### **Spärr av anknytning**

Med denna metod kan en eller fler anknytningar spärras. Det innebär att anknytningarna inte kan ringa ut utan endast anropa interna anknytningar (COS =7).

Om en spärrad anknytning har knappen sekretess kommer den att blinka snabbt då anknytningen är spärrad.

När en spärr tas bort återställs anknytningens fördefinierade behörighetsnivå (P116).

#### **Linjeblockering**

Linjeblockering innebär att en eller flera linjer blockeras på systemnivå. Det innebär att linjer som är blockerade med denna funktion inte kan användas av någon anknytning i systemet.

#### **Viktigt!**

• Alla linjer som ska spärras måste finns upplagda på flexknappar på telefonistapparaten.

# **Nödallanrop**

### **Utföra ett nödallanrop**

- Lyft luren och slå **\*50**.
- Tala i normal samtalston.

Nödallanrop är en speciell typ av allanrop som går ut i till alla IP-telefoner oberoende av om de är satta i stör ej, är hänvisade eller om de ingår i en allanropsgrupp eller ej. Nödallanropet hörs dessutom i telefoner som redan är upptagna.

#### **Viktigt!**

Nödallanropet går endast ut till apparater som kan ta emot allanrop och inte till analoga, dect eller SIP-anknytningar. I lösningar där telefoner finns i olika datanät måste först RTP-trafiken sättas upp via logiska zoner.

# <span id="page-47-0"></span>**ÖVRIGT**

# **Flexknappar**

Flexknappar är mycket användbara och tillåter att nästan alla funktioner kan nås via en knapptryckning. En flexknapp är en funktionsknapp som fritt kan programmeras av användaren. Med hjälp av flexknappar kan du därför mycket enkelt aktivera vanliga funktioner som t.ex. vidarekopplingar, inspelning av meddelande, använda kortnummer, se status på andra anknytningar, gå in eller ur grupper med mera.

# **Programmera egna flexknappar**

### **Lägga in en funktion på flexknapp**

- Tryck på **överflytt** (du behöver inte lyfta luren).
- Tryck på den **flexknapp** som du vill använda. (Displayen visar nu vad som ligger under aktuell flexknapp.)
- Slå aktuell funktionskod t.ex. ett anknytningsnummer. (Funktionskoderna kan bestå av en eller flera siffror och/eller funktionsknappar och beskrivs funktion för funktion nedan.)
- Spara med **parkering** .
- Avsluta programmeringen genom att trycka **högtalare** .

### **Radera en flexknapp**

- Tryck på **överflytt** .
- Tryck på den **flexknapp** som du vill radera.
- Spara med **parkering** .
- Avsluta programmeringen genom att trycka **högtalare** .

Vissa speciella flexknappar, linjeknappar, krävs för att telefonen ska fungera och kan därför inte ändras av användaren. Vanligtvis är de två eller tre första flexknapparna av denna typ (flex 01 - 03).

**Exempel**  Lägg in anknytning **100** på flexknapp 10: överflytt + flex 10 + **100** + parkering .

Radera flexknapp 23:  $\sqrt{overl|v|}$  + flex 23 + parkering.

# **Flexknappskoder**

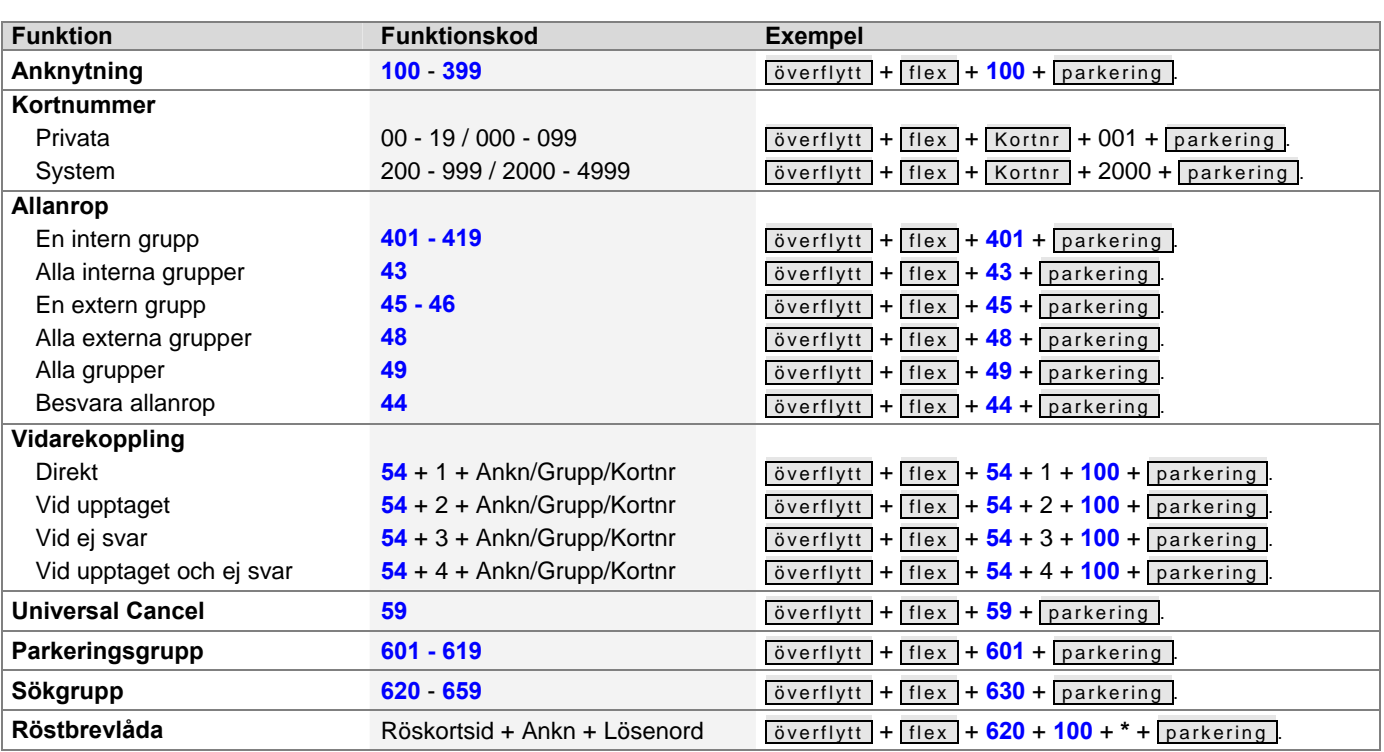

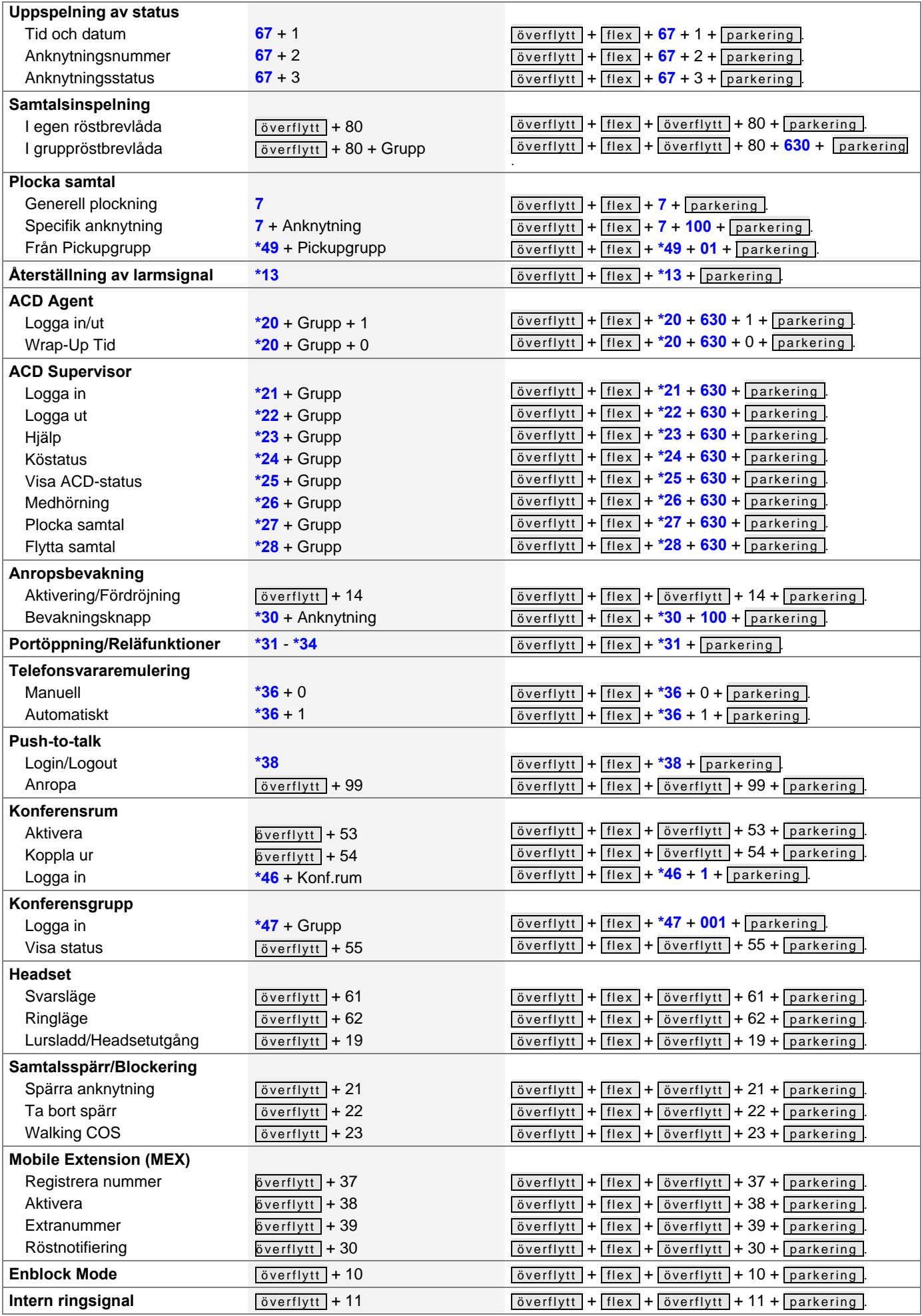

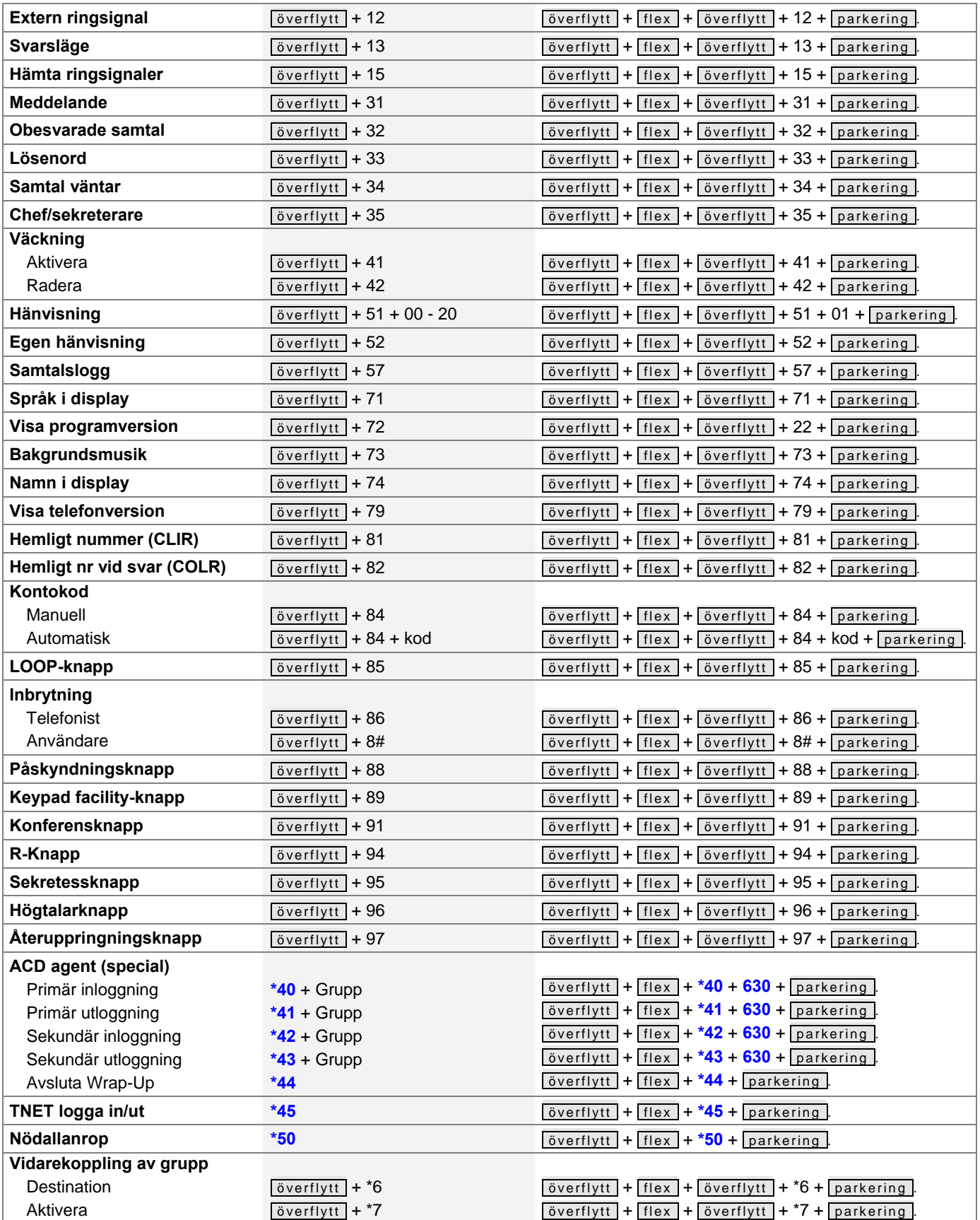

# <span id="page-50-0"></span>**Funktionsmenyn**

Funktionsmenyn kan nås genom att trycka på **överflytt** och innehåller en rad olika systemfunktioner. Du kan sedan bläddra dig fram med **- volym +** eller direkt ange siffran framför varje meny. Att bekräfta eller spara utförs genom att trycka **parkering** och för att lämna menyn trycker du **högtalare** . Överstrukna kommandona visas i menyn men är inte tillgängliga.

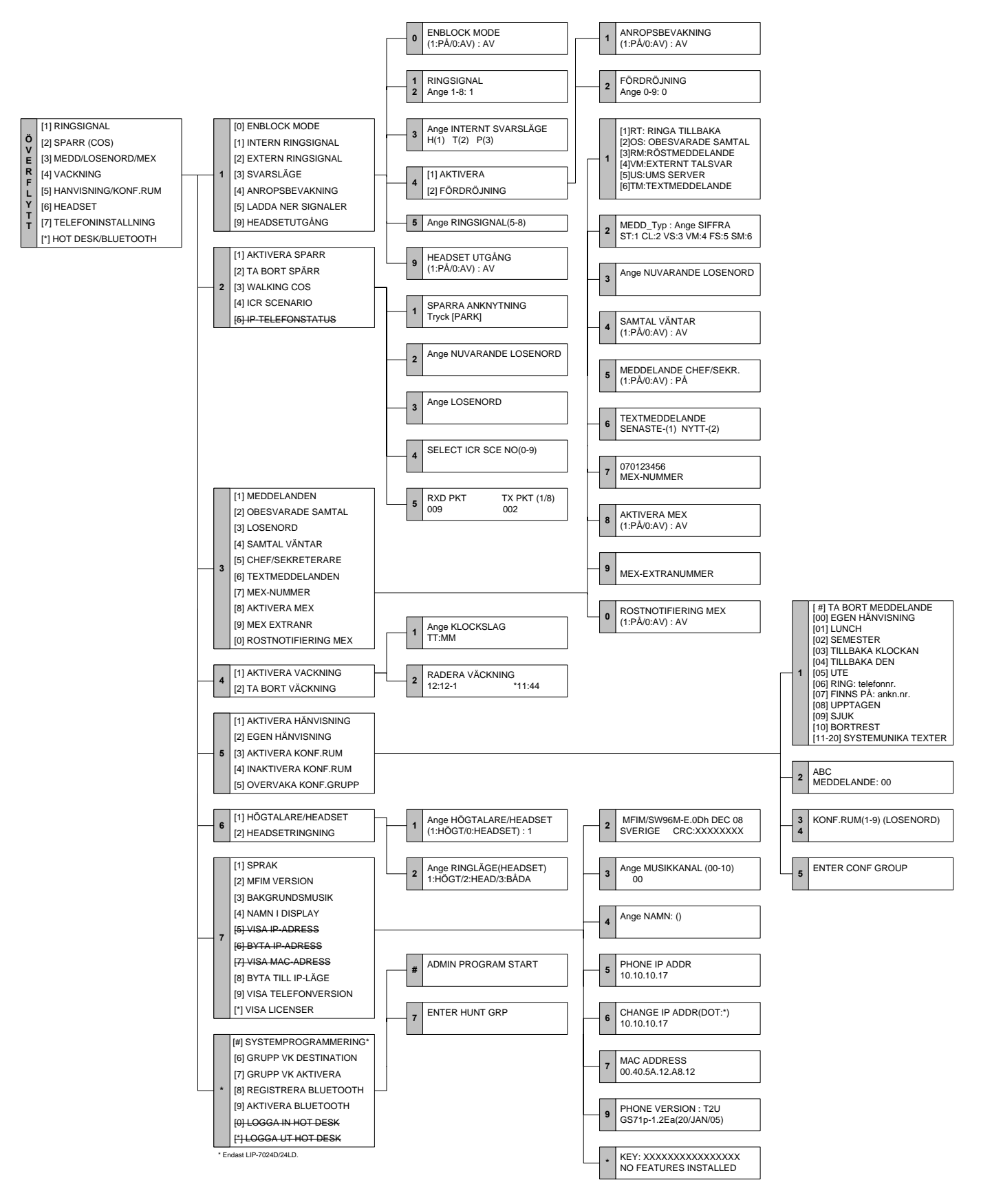

# <span id="page-51-0"></span>**Telefonistmenyn**

Telefonistmenyn kan nås genom att trycka på **överflytt** + **0** och innehåller en rad olika telefonistfunktioner. Obs! telefonistmenyn kan endast nås av telefoner som är registrerade som telefonister (Attendant). I menyn bläddrar du dig fram med **- volym +** eller slår direkt den siffra som visas framför varje meny. Att bekräfta eller spara utförs genom att trycka **parkering** och för att lämna menyn trycker du **högtalare** .

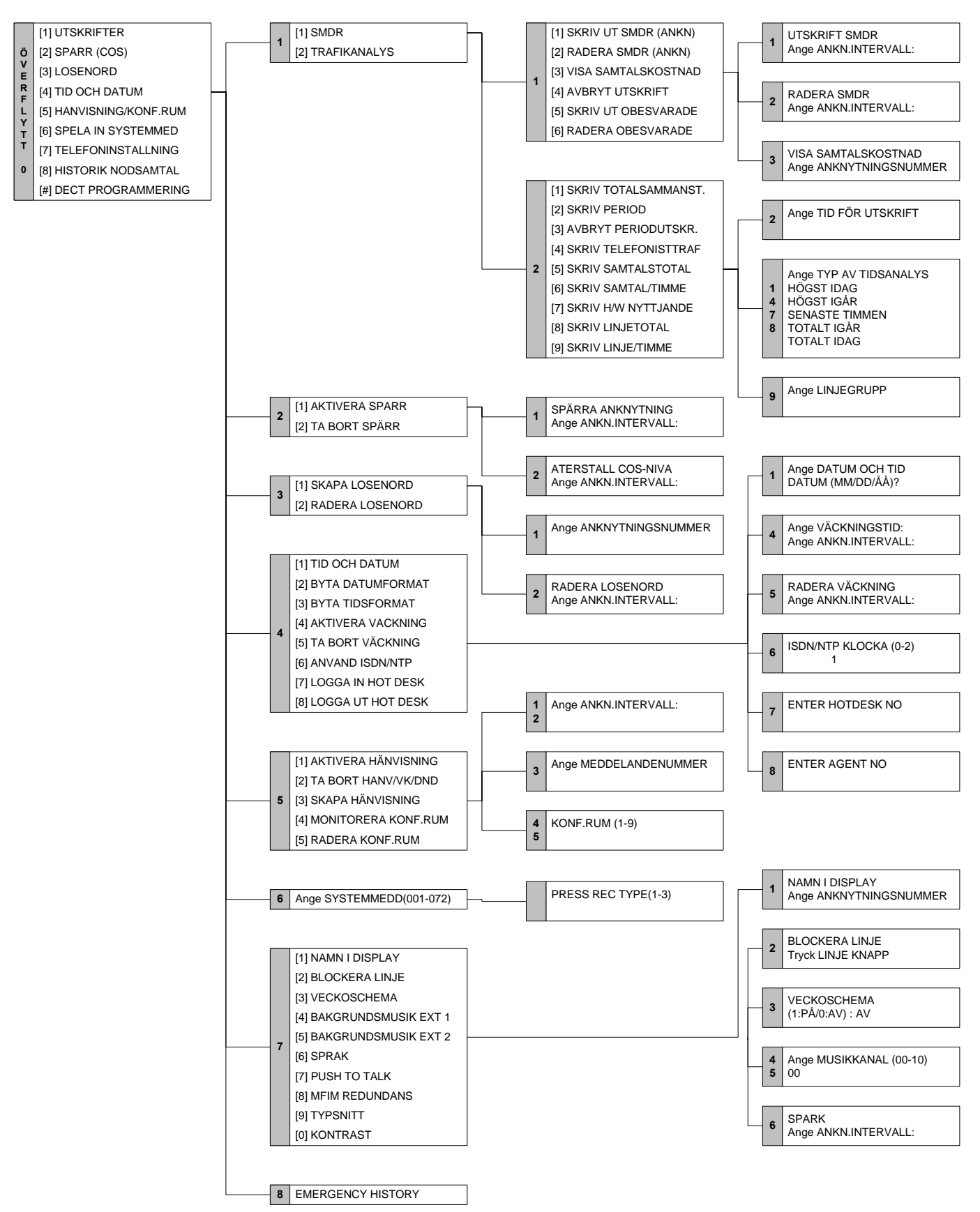

# <span id="page-52-0"></span>**REGISTER**

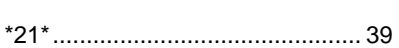

# **A**

**\***

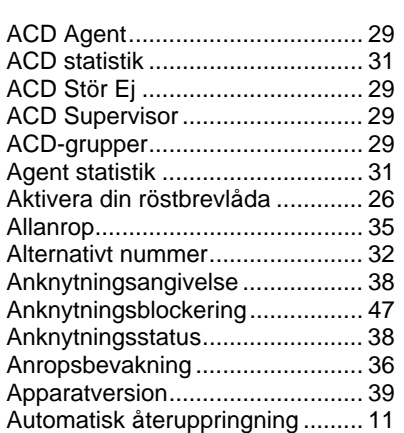

## **B**

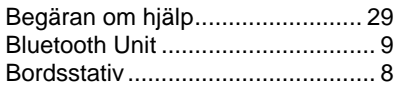

# **C**

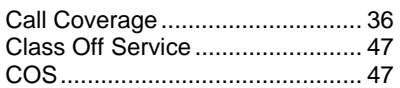

# **D**

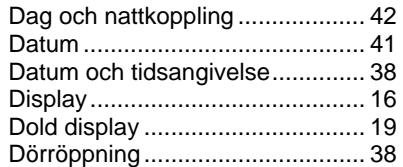

# **E**

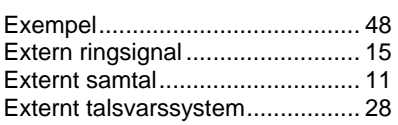

# **F**

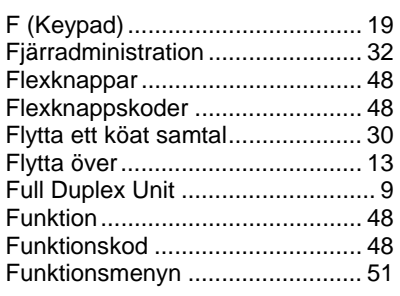

# **H**

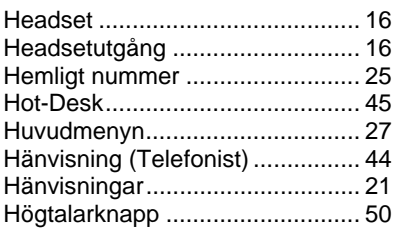

Högtalarvolym.............................. 15

## **I**

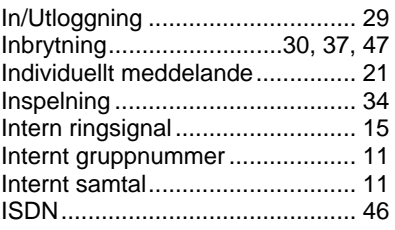

## **K**

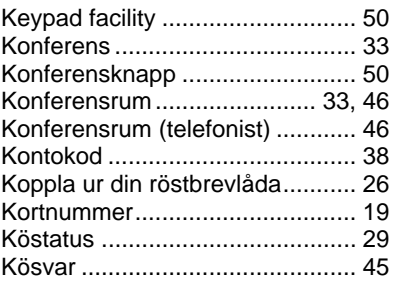

## **L**

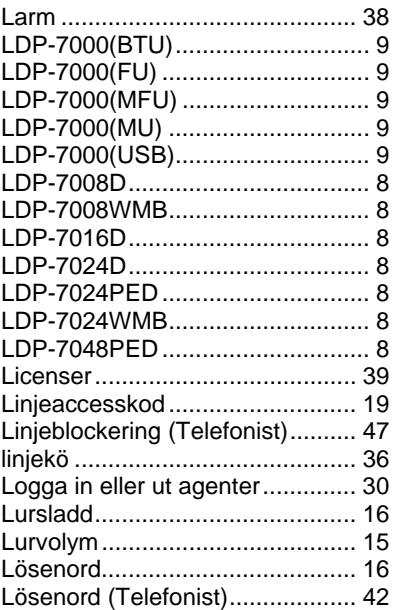

## **M**

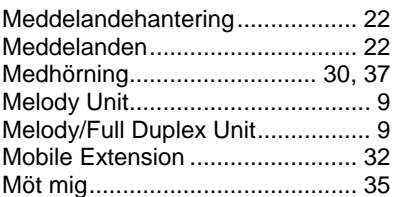

## **N**

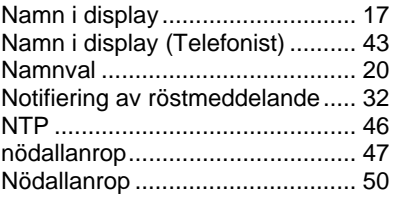

## **O**

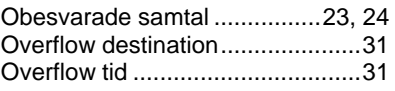

# **P**

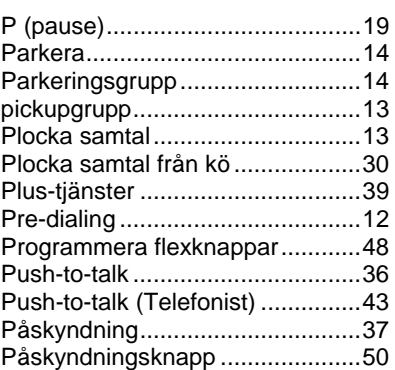

# **R**

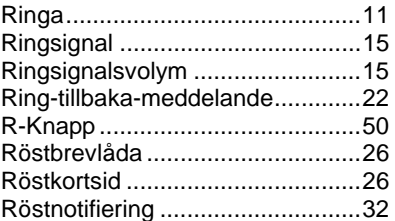

# **S**

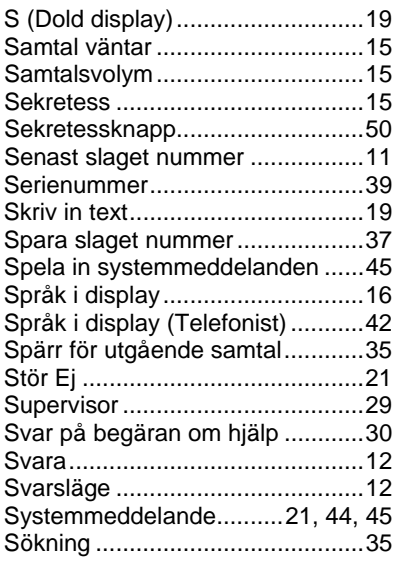

# **T**

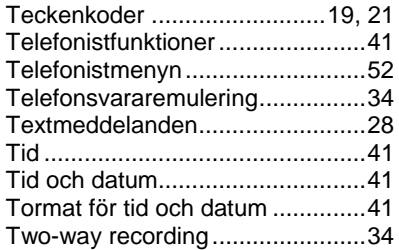

## **U**

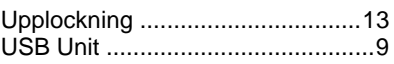

### **V,W**

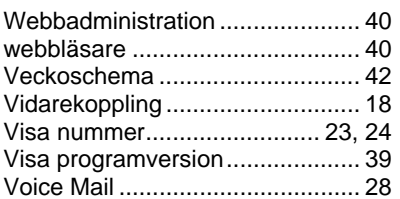

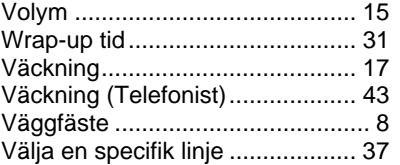

# **Å**

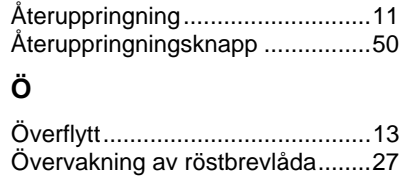

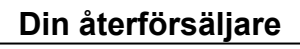

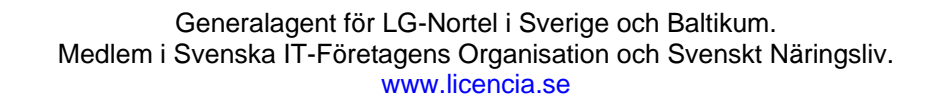